# Lab Manual

**Program 1 :** Setup a Java programming development environment by using :

- (a) Command prompt. (Classpath and path setup)
- (b) Any IDE (Eclipse, Jcreator etc.)

#### **Solution :**

#### **(a) Path setup**

1. After installing jdk. Open command prompt.

2. Set Path using. Set  $CLASSPATH = C:\idk\binom{n}{k}$ 

#### **(b) Launch**

#### **Step 0 : Launch Eclipse**

- 1. Eclipse by running "eclipse.exe" from the Eclipse installed directory.
- 2. Choose an appropriate directory for your *workspace*, i.e., where you would like to save your files (e.g., c:\myproject\eclipse for Windows).
- 3. If the "Welcome" screen shows up, close it by clicking the "cross" button next to the "Welcome" title.

#### **Step 1 : Create a new Java Project**

#### **To create a new Java project**

- 1. Select "File" menu  $\Rightarrow$  "New"  $\Rightarrow$  "Java project" (or "File"  $\Rightarrow$  "New"  $\Rightarrow$  "Project" ⇒ "Java project").
- 2. The "New Java Project" dialog pops up.
- 3. In "Project name", enter "MyProject".
- 4. Check "Use default location".
- 5. In "JRE", select "Use default JRE (currently 'JDK10.0.x')". But make sure that your JDK is 1.8 and above.
- 6. In "Project Layout", check "Use project folder as root for sources and class files".

Click "Next" button.

7. Uncheck "Create module-info.java file" box (if it is checked)  $\Rightarrow$  Finish.

#### **Step 2 : Write a Hello-world Java Program**

- 1. In the "Package Explorer" (left side pane)  $\Rightarrow$  Right-click on "MyProject"  $\Rightarrow$  New ⇒ Class.
- 2. The "New Java Class" dialog pops up.
- 3. In "Source folder", keep the "MyProject".
- In "Package", delete the content if it is not empty.  $4.$
- 5. In "Name", enter "HelloWorld".
- 6. Check "public static void main(String[] args)".
- 7. Don't change the rest.

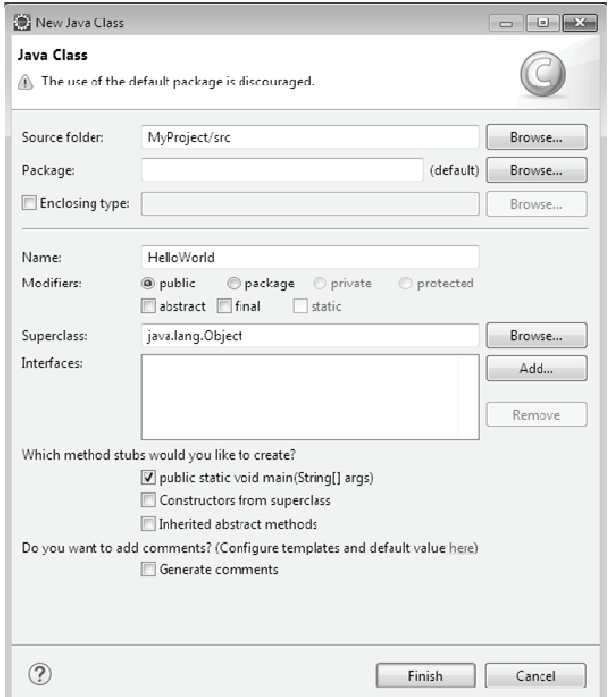

Push "Finish" button.

 $8.$ The source file "HelloWorld.java" opens on the editor panel (the center pane). Enter the following codes:

public class HelloWorld { public static void main(String[] args) { System.out.println("Hello, world!");

 $\,$  }  $\mathcal{E}$ 

(MSBTE-Sem.4-Comp/IT) (Academic year 18-19) (D4-07)

Tech-Neo Publications

#### Step 3: **Compile and Execute the Java Program**

- There is no need to compile the Java source file in Eclipse explicitly. It is  $\overline{1}$ . because Eclipse performs the so-called incremental compilation, i.e., the Java statement is compiled as and when it is entered.
- $2.$ To run the program, right-click anywhere on the source file "HelloWorld.java"  $\Rightarrow$  Run As  $\Rightarrow$  Java Application.
- $3.$ The output "Hello, world!" appears on the Console panel (the bottom pane).

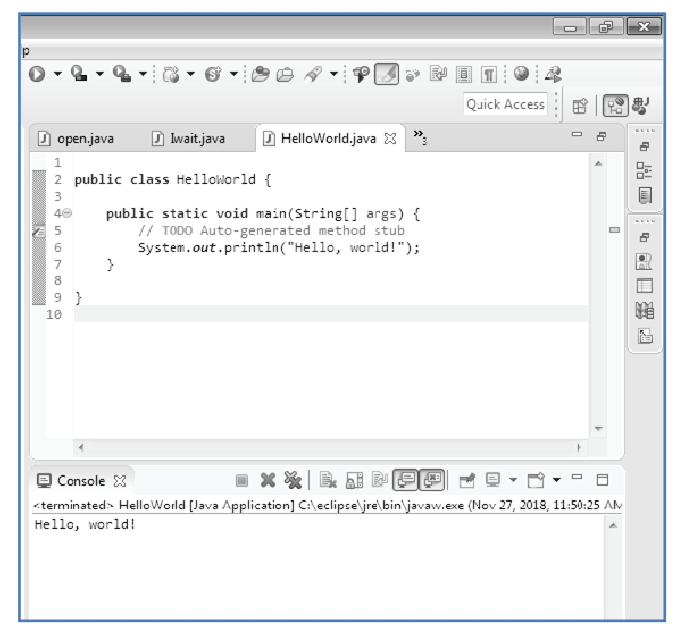

Test the JDE setup by implementing a small program. Program 2: Solution:

#### Hello.java

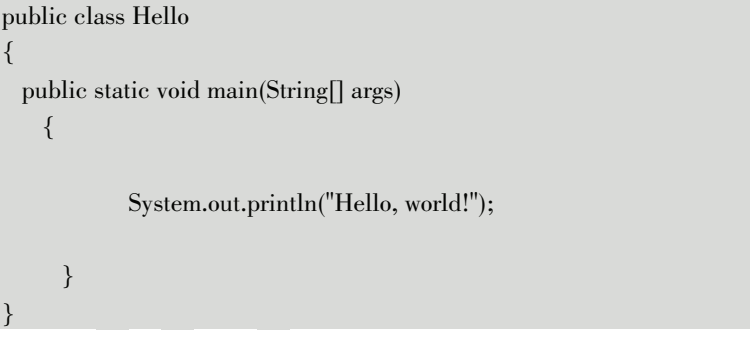

r

### Output

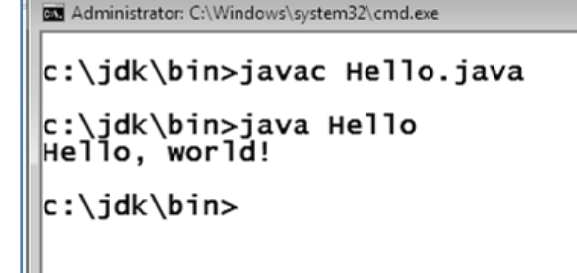

Program 3: Develop programs to demonstrate use of if statements and its different forms.

#### **Solution : The if statement**

import java.util.Scanner; class ifdemo  $\{$ public static void main(String args[])  $\{$ int age; Scanner s1=new Scanner(System.in); System.out.println("Enter age");  $age = s1.nextInt();$  $if(age > 18)$ System.out.println("age is above 18");  $\mathcal{E}$  $\mathcal{E}$ 

#### Output

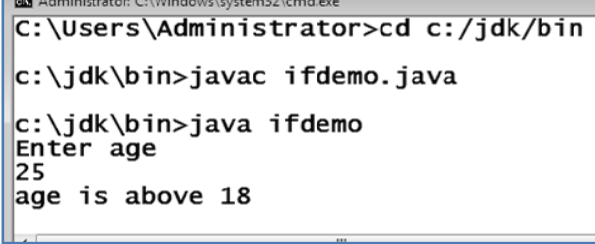

(MSBTE-Sem.4-Comp/IT) (Academic year 18-19) (D4-07)

 $\overline{\mathbf{b}}$  Tech-Neo Publications

Java Programming

(Lab Manual)....Page no. (L-5)

#### The if else Statement

import java.util.Scanner; class demo  $\{$ public static void main(String args[])  $\{$ int marks; Scanner s1=new Scanner(System.in); System.out.println("Enter Marks");  $marks = s1.nextInt();$  $if(maxks > 40)$ System.out.println("Pass!!!"); else System.out.println("Fail!!!");

Output

 $\mathcal{E}$  $\}$ 

> Administrator: C:\Windows\system32\cmd.exe C:\jdk\bin>java demo<br>Enter Marks<br>80<br>Pass!!!  $|c:\iota\$ dk\bin>

#### else if Ladder

import java.io.\*; class Exbuff  $\{$ public static void main(String args[]) throws IOException int Java, Sys, IP, total, avg; BufferedReader br = new BufferedReader(new InputStreamReader(System.in));

(MSBTE-Sem.4-Comp/IT) (Academic year 18-19) (D4-07)

Tech-Neo Publications

Java Programming

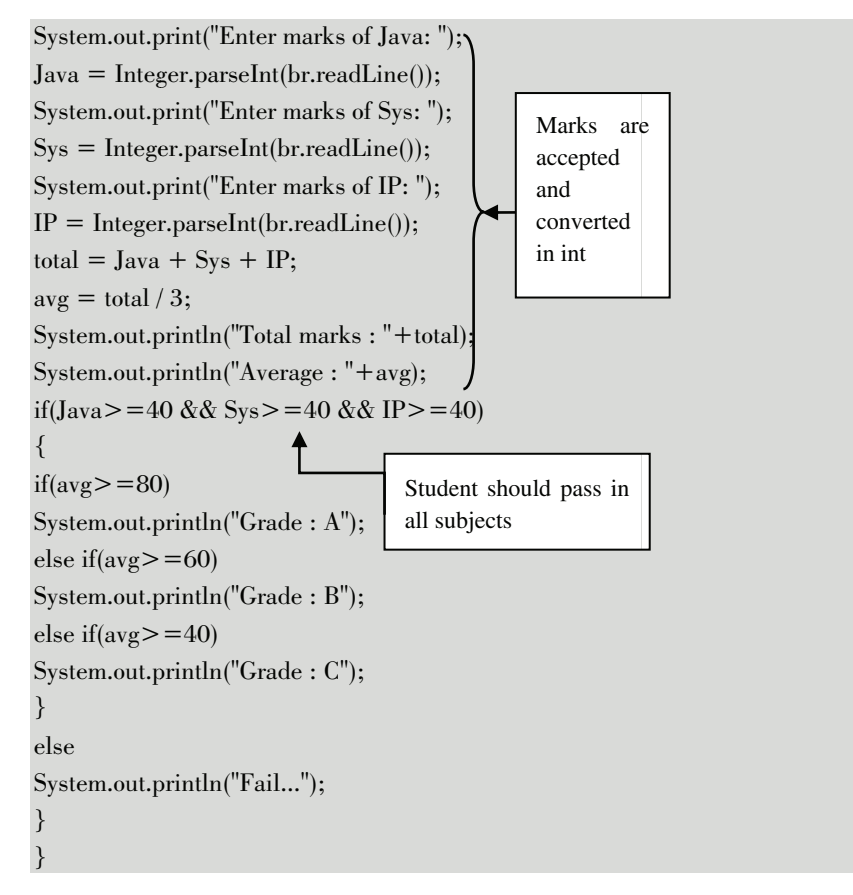

Output

```
Administrator: C:\Windows\system32\cmd.exe
c:\jdk\bin>java Exbuff
Enter marks of Java: 99<br>Enter marks of Java: 99<br>Enter marks of Sys: 98
Enter marks of IP: 23
Total marks : 220
Average : 73
|Fail...
|c:\jdk\bin>
```
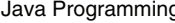

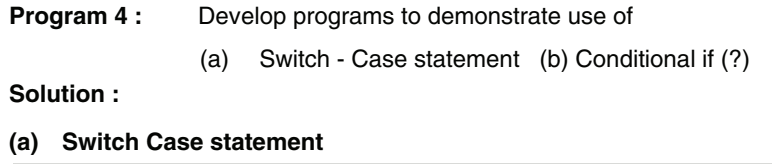

```
import java.io.*; 
class Exbuff 
{ 
public static void main(String args[]) throws IOException 
{ 
int n1=0, n2=0, r, ch;BufferedReader br = new BufferedReader(new 
InputStreamReader(System.in)); 
System.out.println("1 : Addition"); 
System.out.println("2 : Subtraction"); 
System.out.println("3 : Multiplcation"); 
System.out.println("4 : Division"); 
System.out.print("Select your choice : "); 
ch = Integer.parseInt(br.readLine());if(ch>=1 && ch<=4) \triangleleft{ 
System.out.print("Enter first number : "); 
n1 = Integer.parseInt(br.readLine()); 
System.out.print("Enter second number : "); 
n2 = Integer.parseInt(br.readLine();} 
switch(ch) 
{ 
case 1: 
r = n1 + n2;System.out.println("Summation is "+r); 
break; 
case 2: 
r = n1 - n2:
System.out.println("Subtraction is "+r); 
break; 
                                                  Displaying menu 
                                     Accept numbers only for valid choice
```
Java Programming

(Lab Manual)....Page no. (L-8)

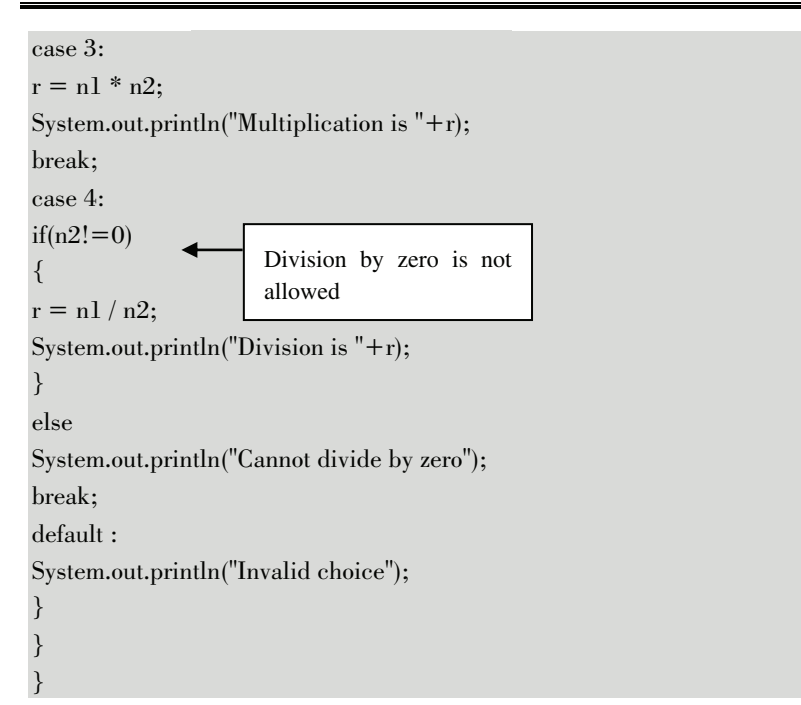

#### Output

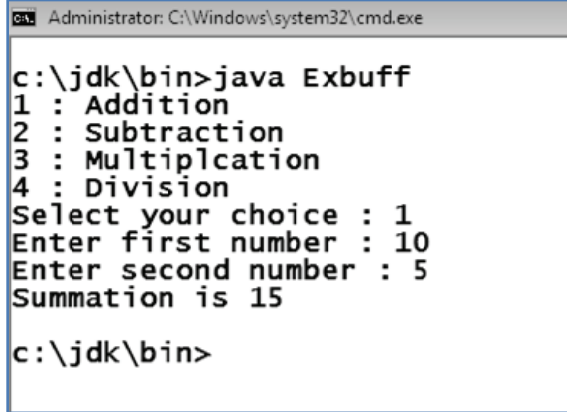

### (b) Conditional if (? :)

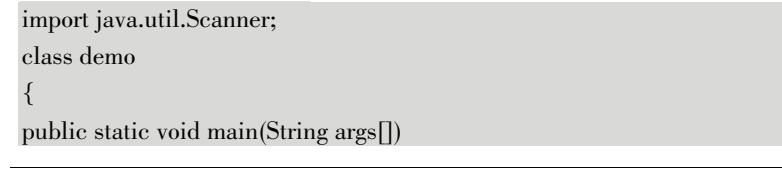

 $\overline{\mathbf{b}}$  Tech-Neo Publications (MSBTE-Sem.4-Comp/IT) (Academic year 18-19) (D4-07)

Java Programming

 $\{$ int  $x=10, y=25, max;$  $max = (x > y) ? x: y;$ System.out.println("Maximum number is:" +max);  $\}$  $\}$ 

Output

```
c:\jdk\bin>javac demo.java
c:\jdk\bin>java demo<br>Maximum number is:25
c:\jdk\bin>_
```
Program 5: Develop programs to demonstrate use of Looping Statement 'for

#### Solution:

```
class testpr
\{public static void main(String args[])
int i,sum;
sum = 0;for(i=101; i<200; i++)if(i%7==0)
\{sum = sum + i;- 1
System.out.println("Sum is "+sum);
\mathcal{E}\}
```

```
Output
         as Administrator: C:\Windows\system32\cmd.exe
         c:\jdk\bin>javac testpr.java
         c:\jdk\bin>java testpr<br>Sum is 2107
         |c:\iota\dk\bin>
```
Program 6: Develop programs to demonstrate use of 'while'. do-while.

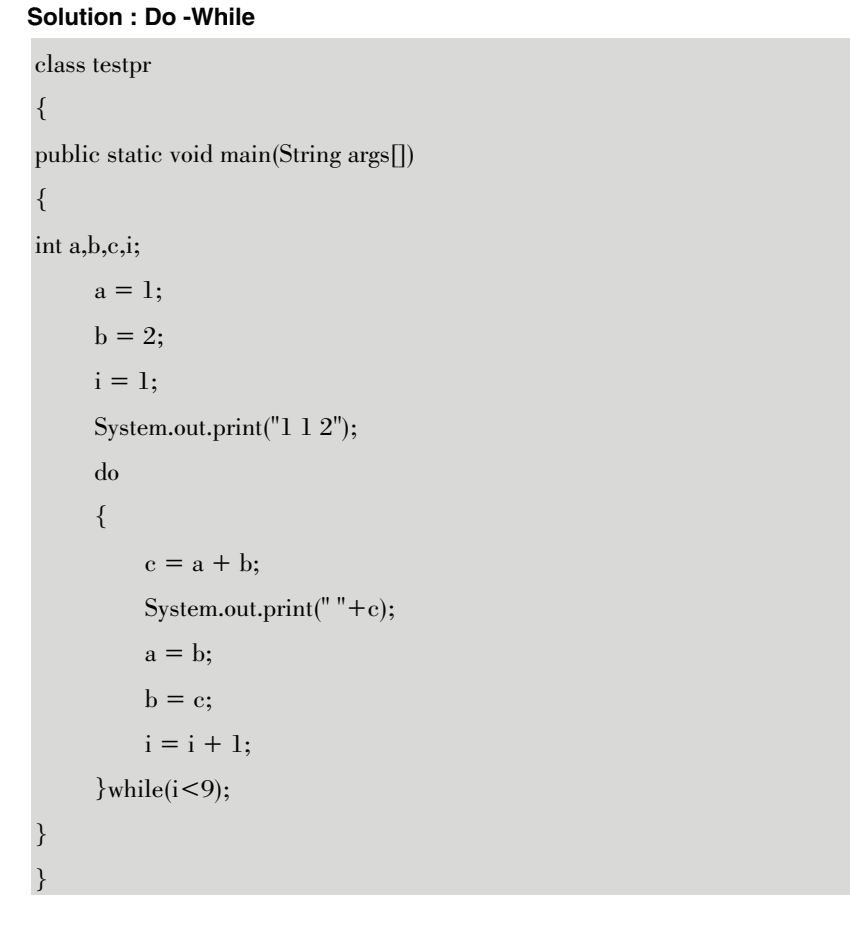

```
Java Programming
```
(Lab Manual)....Page no. (L-11)

Output

```
Administrator: C:\Windows\system32\cmd.exe
c:\jdk\bin>javac testpr.java
```
#### **While loop**

```
import java.util.*;
class sumofdig
\left\{ \right.public static void main(String args[])
\sqrt{ }Scanner sc = new Scanner(System.in);
int n, rem, sum;
sum = 0;System.out.print("Enter a number :");
n = \text{sc.nextInt}():
while(n>0)
\{rem = n \% 10;
sum = sum + rem;n = n / 10;System.out.println("Sum of digits: "+sum);
\overline{\mathfrak{z}}
```
#### Output

 $\mathcal{E}$ 

Administrator: C:\Windows\system32\cmd.exe

```
c:\jdk\bin>javac sumofdig.java
c:\jdk\bin>java sumofdig
Enter a number :123<br>Sum of digits : 6
|c:\iota\dk\binom{b}{n}
```

```
Java Programming
```
Program 7: Develop a program for implementation of implicit type casting in Java part - I.

### Solution:

public class TypeCon public static void main(String[] args)  $\{$ int  $a = 50$ ;  $long l = a;$ float  $f = a$ ; System.out.println("Int value  $=$ "+a); System.out.println("Long value  $=$ "+1); System.out.println("Float value  $=$ "+f);  $\}$ - }

#### Output

Administrator: Command Prompt c:\jdk\bin>javac TypeCon.java c:\jdk\bin>java TypeCon| Int value  $=50$ Long value =50 Float value = $50.0$ 

Program 8: Develop a program for implementation of implicit type casting in Java. Part - II.

#### Solution:

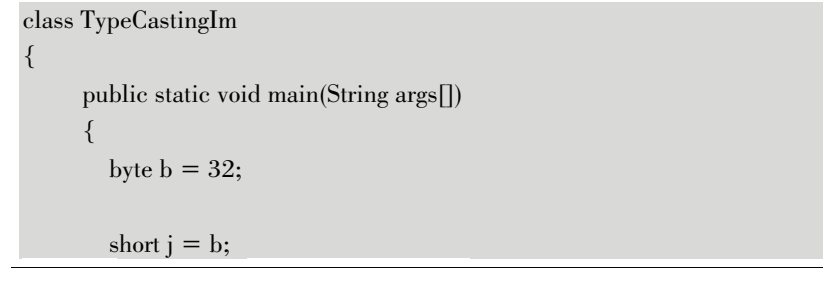

```
int k = j;
  \log l = k;float m = 1;
  double n = m;
  System.out.println("byte value: "+b);
  System.out.println("short value: "+j);
  System.out.println("int value: "+k);
  System.out.println(\text{"long value : "+l)};
  System.out.println("float value : "+m);
  System.out.println("double value: "+n);
\}
```

```
Administrator: Command Prompt
c:\jdk\bin>javac TypeCastingIm.java
c:\jdk\bin>java TypeCastingIm|
byte value : 32<br>short value : 32
int value : 32
long value : 32<br>float value : 32.0<br>double value : 32.0
```
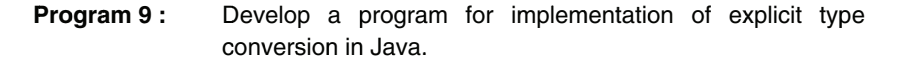

#### Solution:

```
public class TypeCastingEx
\{public static void main(String args[])
      \{double d = 45.0;
          float f = (float) d;long 1 = (long) f;int i = (int) l;
           short s = (short) i;
```
byte  $b = (byte)$  s; System.out.println("double value: "+d);

System.out.println("float value: "+f); System.out.println("long value: "+1); System.out.println("int value: " $+i$ ); System.out.println("short value: "+s); System.out.println("byte value: "+b);  $\}$ 

#### Output

```
BS Administrator: Command Prompt
c:\jdk\bin>javac TypeCastingEx.java
c:\jdk\bin>java TypeCastingEx<br>double value : 45.0<br>float value : 45.0<br>long value : 45
long value : 4<br>int value : 45
short value : 45<br>byte value : 45
c:\jdk\bin>_
```
Program 10: (a) Develop a program for implementation of constructor.

> (b) Develop a program for implementation of multiple constructors in a class.

#### Solution:

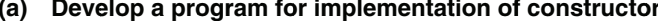

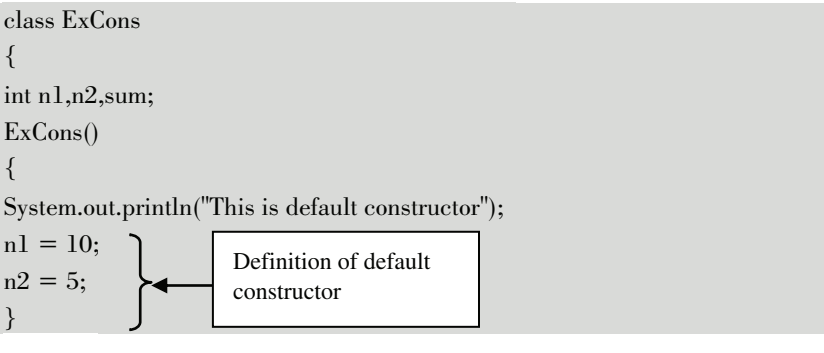

```
Java Programming
```
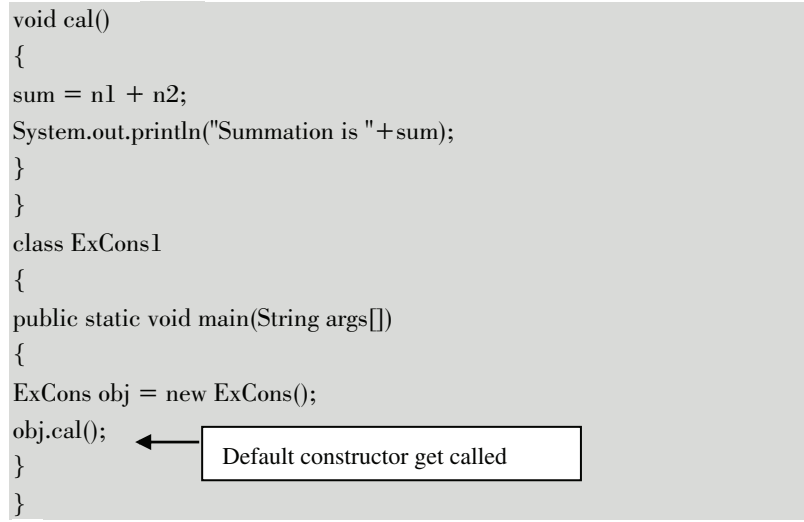

```
Administrator: C:\Windows\system32\cmd.exe
c:\jdk\bin>javac ExCons1.java
c:\jdk\bin>java ExCons1<br>This is default constructor<br>Summation is 15
c:\jdk\bin>
```
(b) Develop a program for implementation of multiple constructors in a class

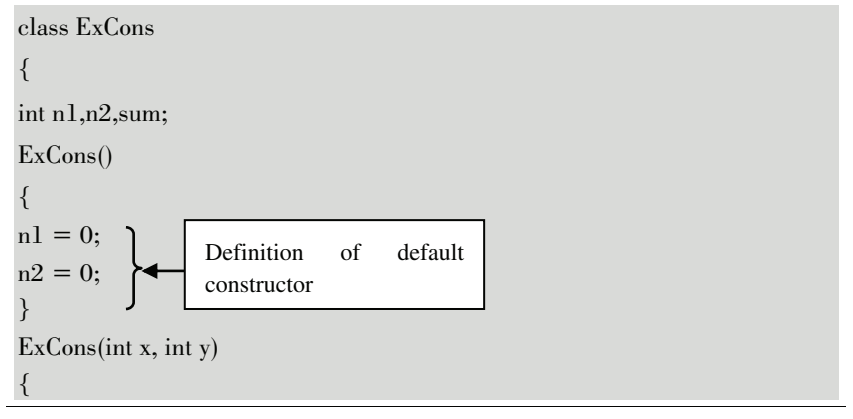

Java Programming

(Lab Manual)....Page no. (L-16)

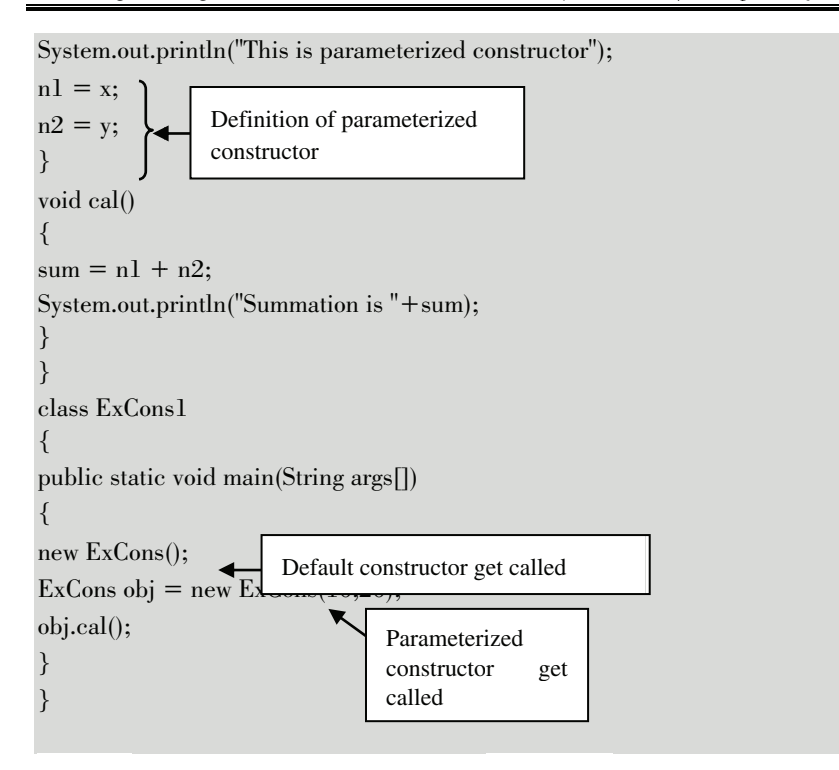

Output

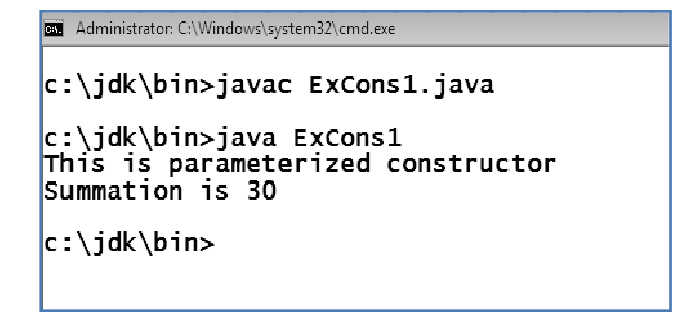

Program 11: Develop a program for implementation of different functions of string class. Part - I.

#### Solution:

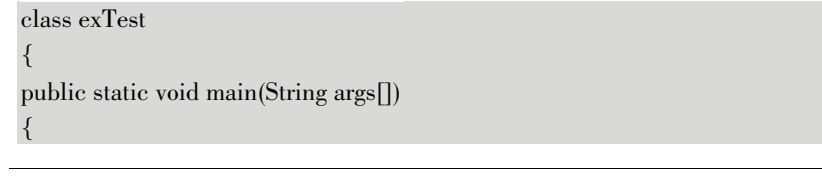

(MSBTE-Sem.4-Comp/IT) (Academic year 18-19) (D4-07)

Tech-Neo Publications

```
String str = "Kunal";String str1 = "Phoenix InfoTech";
System.out.println(str);
System.out.println(str1);
System.out.println(str.charAt(2));
System.out.println(str.length());System.out.println(str.substring(1));System.out.println(str.substring(1,3));
System.out.println(str.startsWith("Ku"));
System.out.println(str.endsWith("abc"));
System.out.println(str.equals("KUNAL"));
System.out.println(str.equalsIgnoreCase("KUNAL"));
\mathcal{E}\mathcal{E}
```

| <u>per</u> Administrator: C:\windows\systembz\cmd.exe |
|-------------------------------------------------------|
| c:\jdk\bin>java exTest                                |
| Kunal                                                 |
| Phoenix InfoTech                                      |
| n                                                     |
| ς                                                     |
| una 1                                                 |
| un                                                    |
| true                                                  |
| fa1se                                                 |
| false                                                 |
| true                                                  |
|                                                       |
| c:\jdk\bin>_                                          |

Program 12: Develop a program for implementation of different functions of string class. Part - II.

### Solution:

```
class exTest2
\{public static void main(String args[])
\sqrt{ }String str = "Kunal";String str1 = "Phoenix InfoTech";
System.out.println(str1.indexOf('e'));
System.out.println(str1.lastIndexOf('e'));
```
(MSBTE-Sem.4-Comp/IT) (Academic year 18-19) (D4-07)

Tech-Neo Publications

 $\mathcal{E}$ 

System.out.println("Hello ".concat(str)); System.out.println(str.compareTo(str1)); System.out.println(str.toLowerCase()); System.out.println(str.toUpperCase()); System.out.println(str.replace('l','m')); System.out.println(str1.contains("Info")); System.out.println(" Hello ".trim()); ||c:\jdk\bin>java exTest2<br>|3<br>|13 Output Hello Kunal |-5<br>|kuna1 KUNAL Kunam true Hello

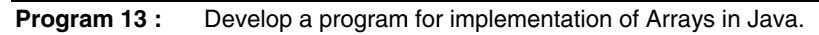

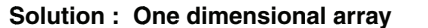

c:\jdk\bin>\_

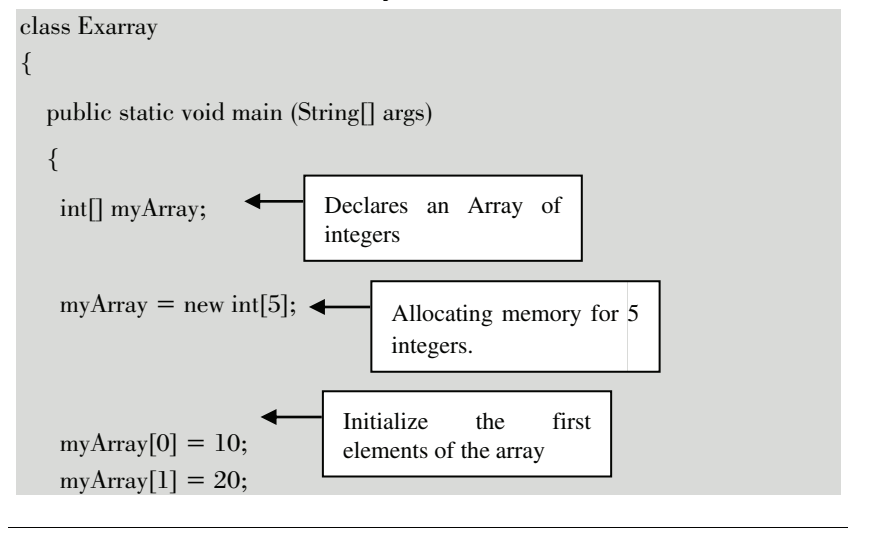

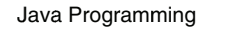

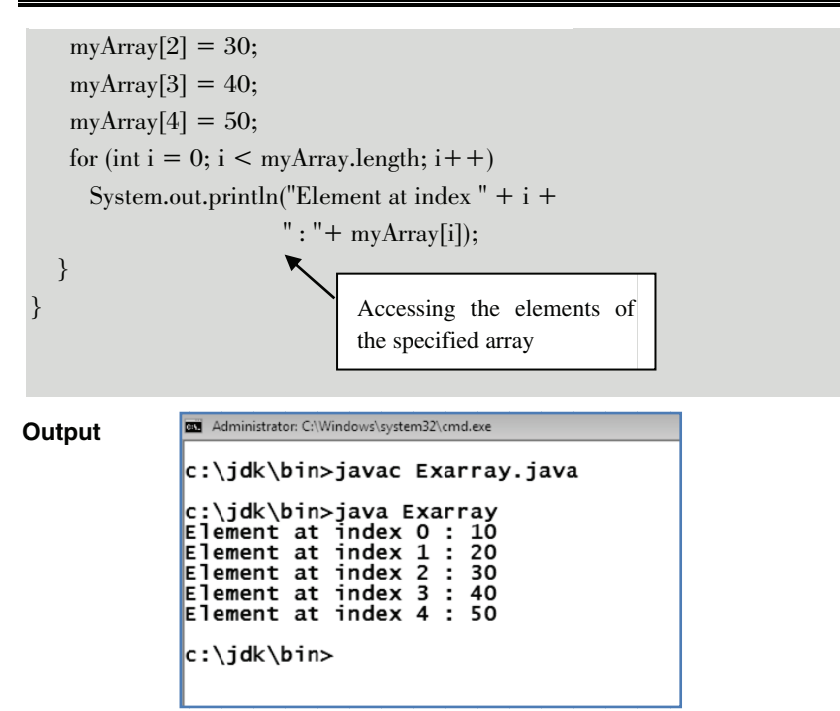

#### Two dimensional array

```
class Exarray
\{public static void main (String[] args)
  \{int myarr[][]={{1,2,3},{4,5,6},{7,8,9}};
for(int i=0;i<3;i++)
for(int j=0;j<3;j++)
\{System.out.print(myarr[i][j]+"");
\}System.out.println();
  \}
```

```
Java Programming
```
(Lab Manual)....Page no. (L-20)

```
a Administrator: C:\Windows\system32\cmd.exe
Output
            c:\jdk\bin>javac Exarray.java
            c:\jdk\bin>java Exarray<br>1 2 3<br>4 5 6<br>7 8 9
             c:\jdk\bin>
```
Program 14: Develop a program for implementation of Vectors in Java. Solution:

```
import java.util.*;
class coll7
\{public static void main(String args[])
Scanner sc = new Scanner(System.in);
Vector v = new Vector(5);System.out.println("Current size "+v.size));
v.addElement(new Integer(10));v.addElement(new Integer(20));v.addElement(new Float(4.5));
v.addElement(new Float(80.90));
v.addElement("ABC");
v.addElement("XYZ");
System.out.println("Current size "+v.size());
System.out.println("First: "+v.firstElement());
System.out.println("Last: "+v.lastElement());
System.out.println("All elements : "+v);
System.out.print("Enter element to remove :");
String ele = sc.next();v.removeElement(ele);
System.out.println("After removal : "+v);
<u>}</u>
```
(MSBTE-Sem.4-Comp/IT) (Academic year 18-19) (D4-07)

 $\overline{\mathbf{b}}$  Tech-Neo Publications

Java Programming

Output

```
63 Administrator: C:\Windows\system32\cmd.exe
|c:\jdk\bin>java coll7
Current size O
Current size 6
First : 10
Last : XYZ
All elements : [10, 20, 4.5, 80.9, ABC, XYZ]<br>Enter element to remove :ABC
After removal : [10, 20, 4.5, 80.9, XYZ]
```
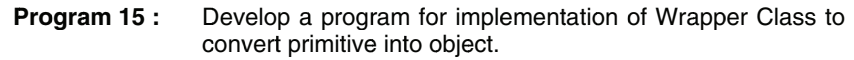

Solution:

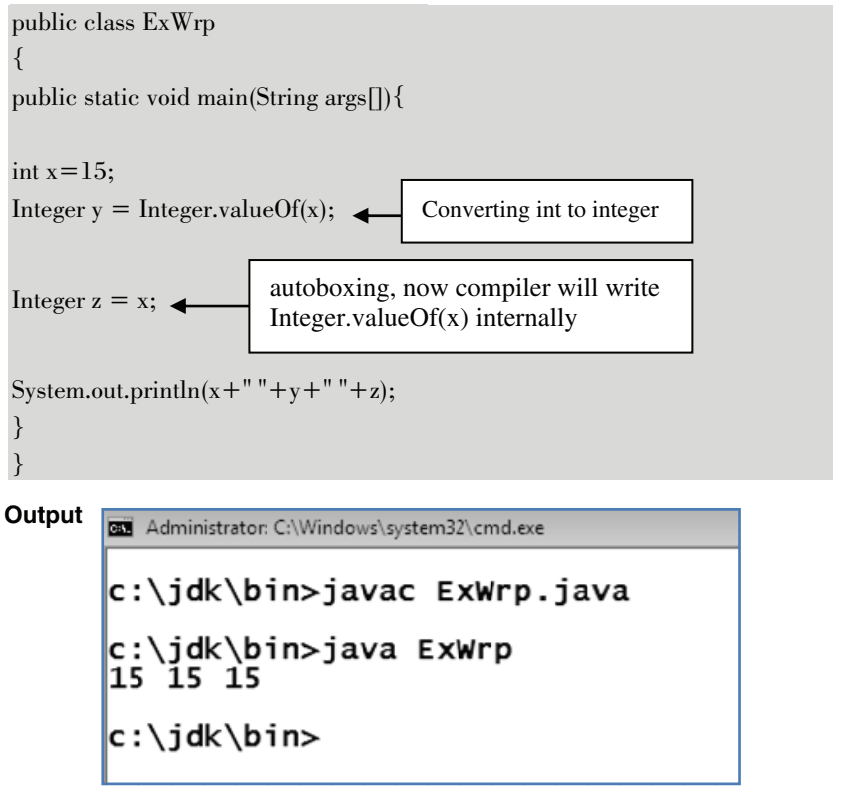

 $\overline{\mathbf{b}}$  Tech-Neo Publications (MSBTE-Sem.4-Comp/IT) (Academic year 18-19) (D4-07)

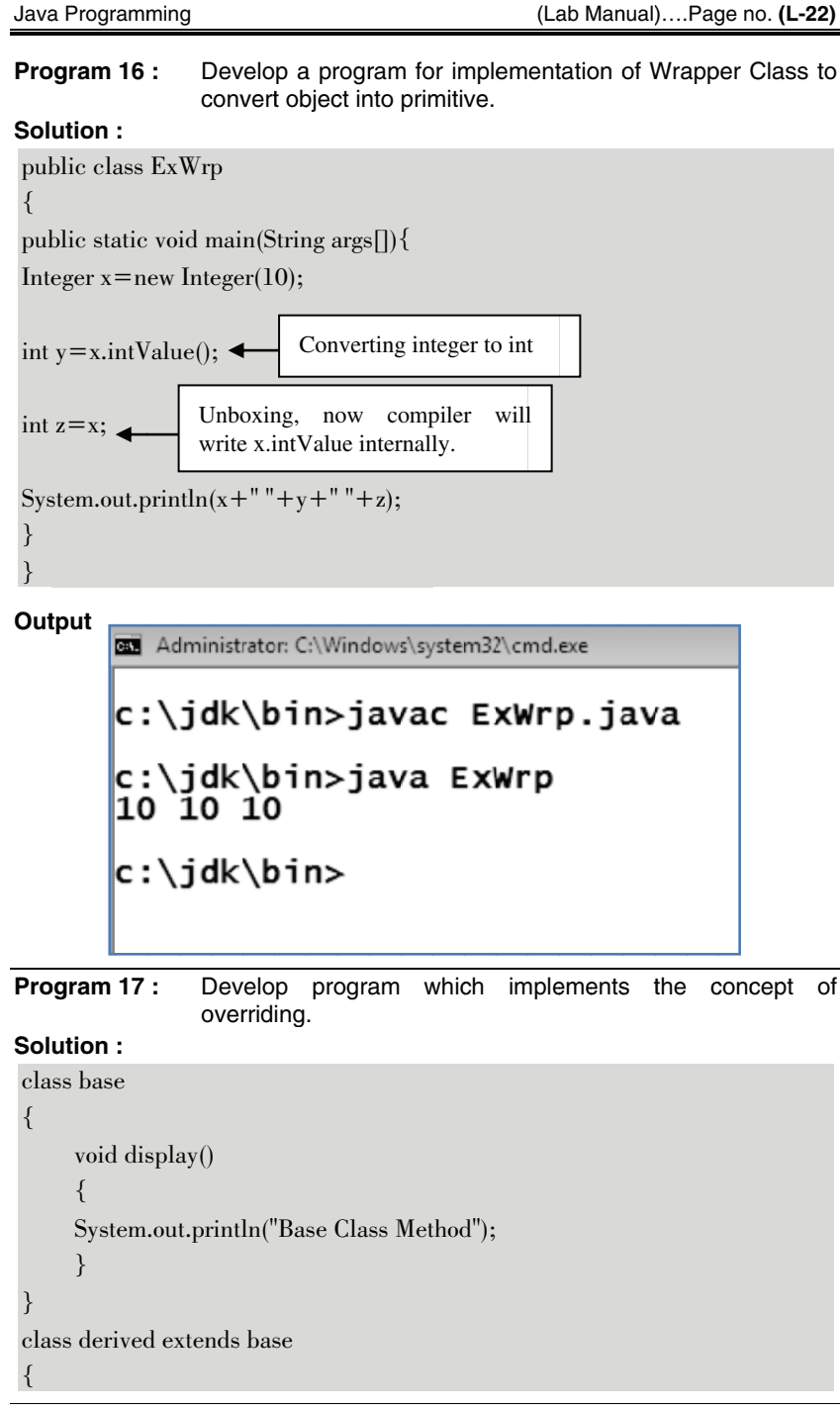

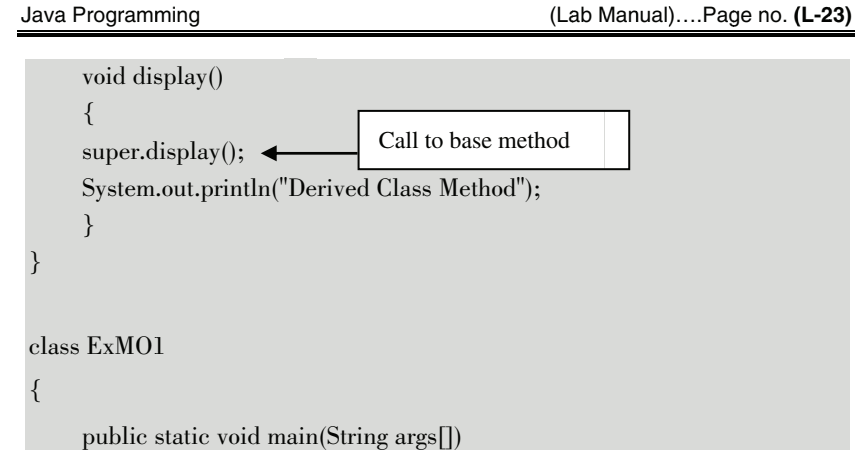

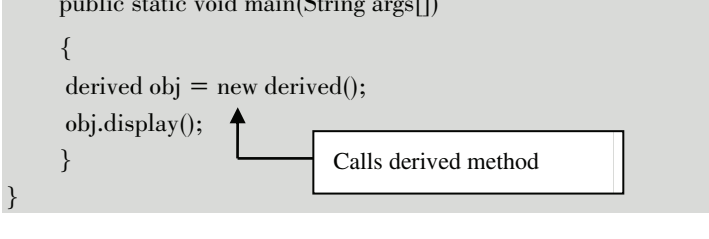

Output | a Administrator: C:\Windows\system32\cmd.exe

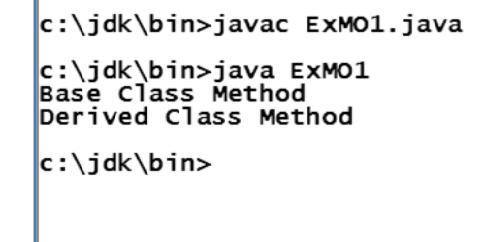

Program 18: Develop a program for implementation of single and Multilevel inheritance.

Solution : Single Inheritance

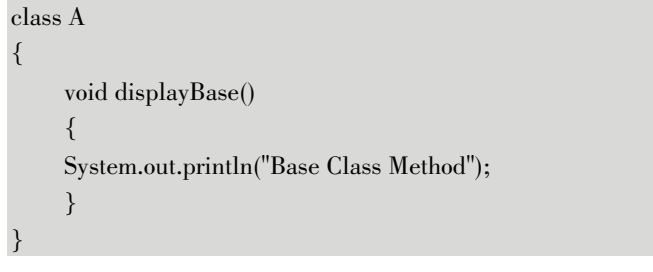

Java Programming

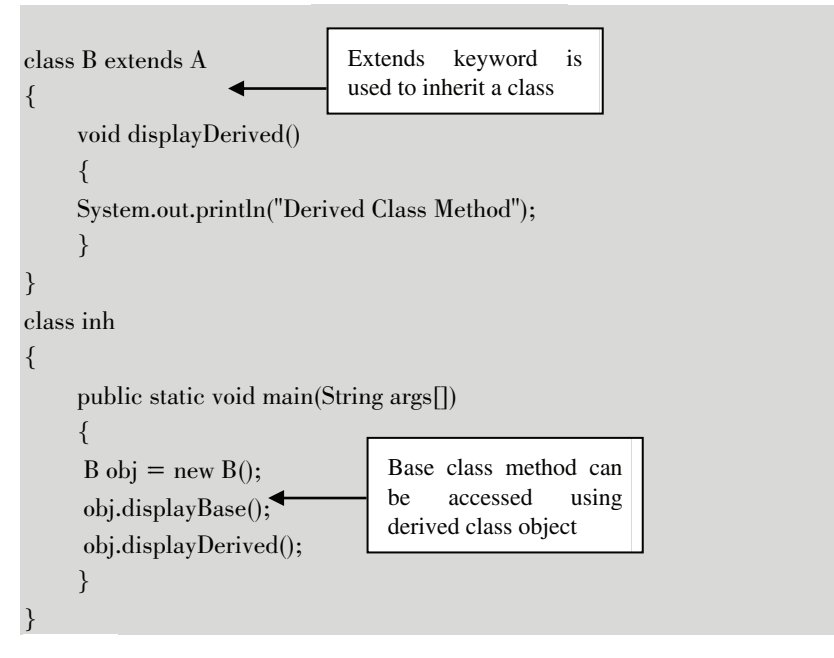

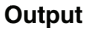

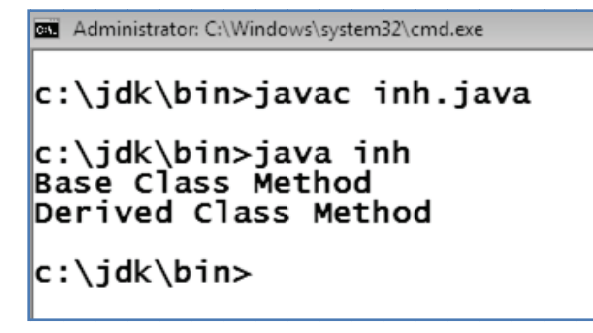

#### **Multilevel Inheritance**

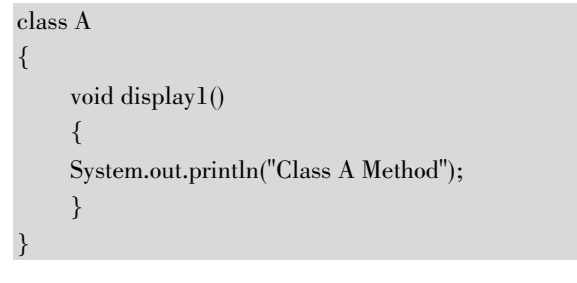

(MSBTE-Sem.4-Comp/IT) (Academic year 18-19) (D4-07)

Tech-Neo Publications

```
Java Programming
```

```
class \rm{B} extends \rm{A}\{void display2()
        \{System.out.println("Class B Method");
        \mathcal{E}\mathcal{E}class \mathcal C extends \mathcal B\{void display3()
        \{System.out.println("Class C Method");
        \mathcal{E}<u>}</u>
 class inh
 \{public static void main(String args[])
        \{C obj = new C();
         obj.display1();
                                              Object of class C can
        {\begin{aligned}&\text{obj.} \text{display2()};\\ &\text{obj.} \text{display3()};\end{aligned}}access members of both
                                              class A and B
        \}\mathcal{E}Output
               Administrator: C:\Windows\system32\cmd.exe
               c:\jdk\bin>javac inh.java
               c:\jdk\bin>java inh<br>Class A Method<br>Class B Method<br>Class C Method
               c:\jdk\bin>
```
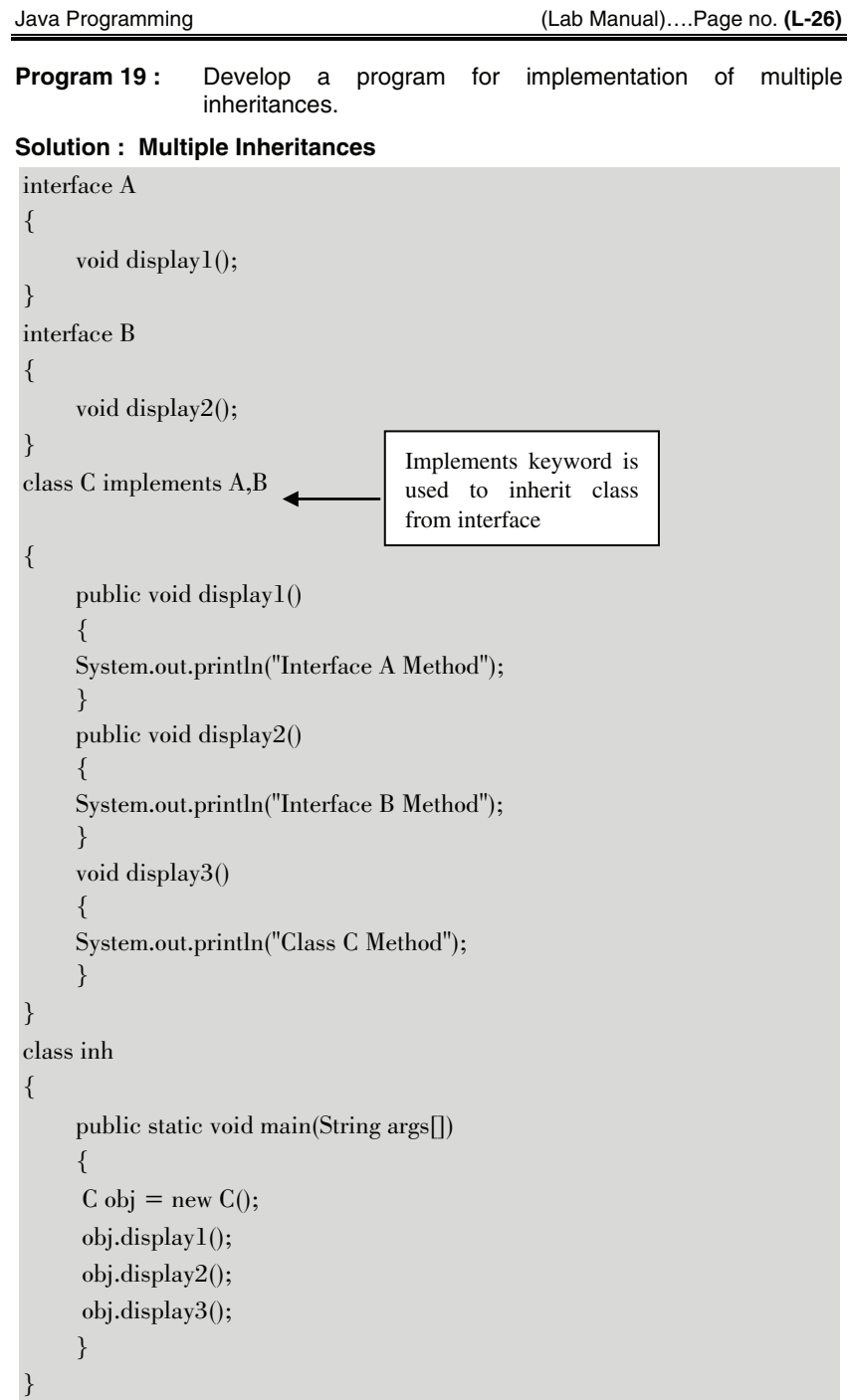

Java Programming

(Lab Manual)....Page no. (L-27)

Output Administrator: C:\Windows\system32\cmd.exe c:\jdk\bin>javac inh.java c:\jdk\bin>java inh<br>Interface A Method Interface B Method Class C Method c:\jdk\bin>

Program 20: Develop a program to import different classes in package. Solution:

import mypack.\*; class thirdcl  $\{$ public static void main(String args[]) firstel obj $1 = new$  firstel(); secondcl obj $2 =$  new secondcl();  $obj1.add(10,5);$  $obj2.sub(10,5);$ 

Develop a program for implementation of multhreading Program 21: operation Part - I.

#### Solution:

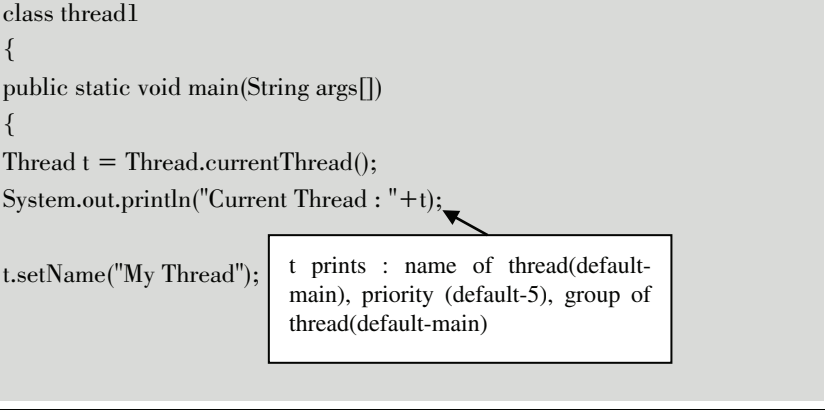

 $\overline{\mathbf{b}}$  Tech-Neo Publications (MSBTE-Sem.4-Comp/IT) (Academic year 18-19) (D4-07)

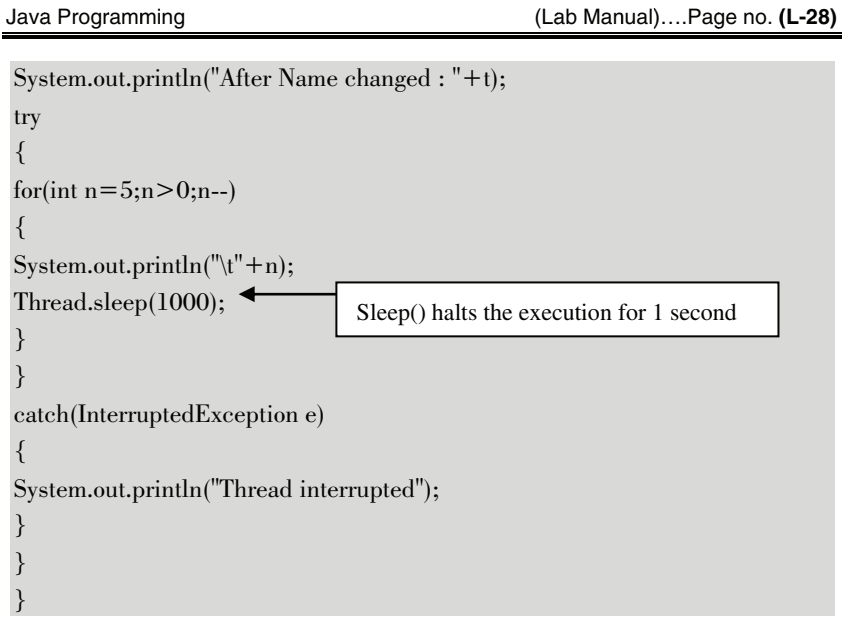

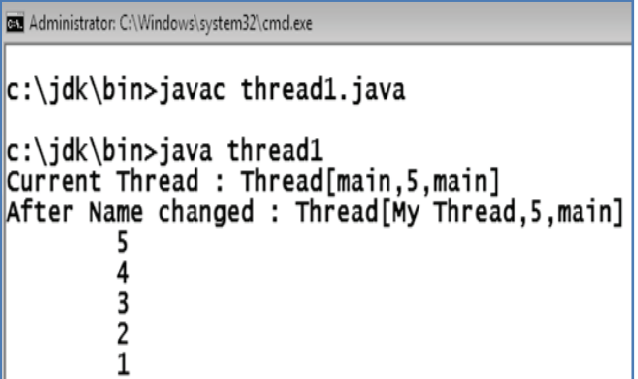

Program 22 : Develop a program for implementation of multithreading operation Part - II.

### Solution:

```
class MyThread extends Thread
\{public void run()
\{for(int i=1; i<6; i++)
System.out.print(i +"\t");
```
Java Programming

```
\mathcal{E}\mathcal{E}class thread3
\sqrt{ }public static void main(String args[])
MyThread t = new MyThread();System.out.println(t);
t.start();\}\}
```
### Output

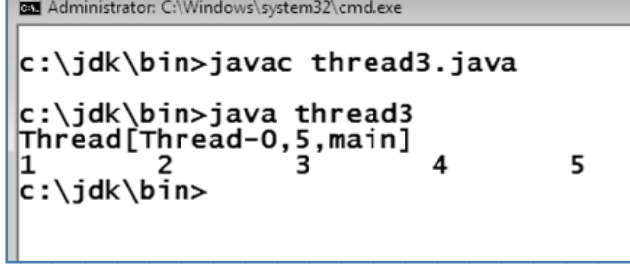

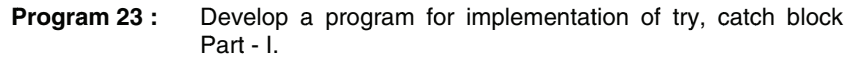

#### Solution:

```
class Exception1
\{public static void main (String args[])
 \{int a=0, b=0, \text{res};\frac{1}{2}\{a =Integer.parseInt(args[0]);
                                             The code in which exception may
     b=Integer.parseInt(args[1]);\intoccur
     res = a/b;System.out.println("Division is "+res);
```
 $\overline{\mathbf{b}}$  Tech-Neo Publications (MSBTE-Sem.4-Comp/IT) (Academic year 18-19) (D4-07)

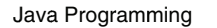

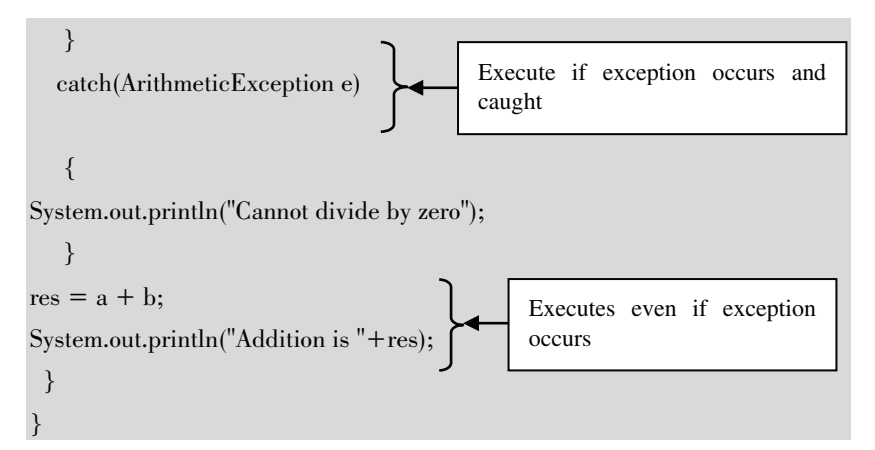

If user input is correct, then it will produce proper output :

```
Administrator: C:\Windows\system32\cmd.exe
c:\jdk\bin>javac Exception1.java
c:\jdk\bin>java Exception1 10 5<br>Division is 2<br>Addition is 15
|c:\iota\dk\binom{b}{b}
```
And if user enters second number as 0:

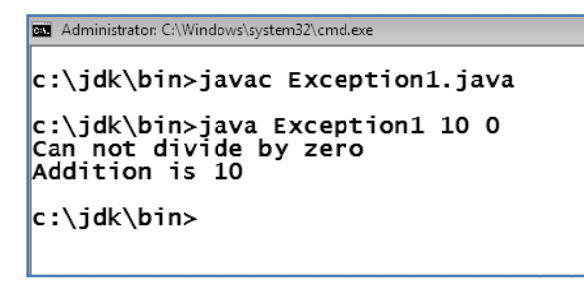

Program 24 : Develop a program for implementation of try, catch block. Part - II.

#### Solution : nested try catch

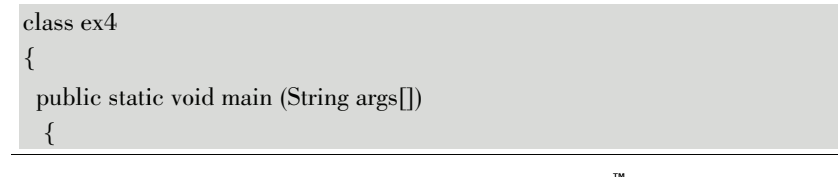

(MSBTE-Sem.4-Comp/IT) (Academic year 18-19) (D4-07)

 $\left[\bigstar\right]$  Tech-Neo Publications

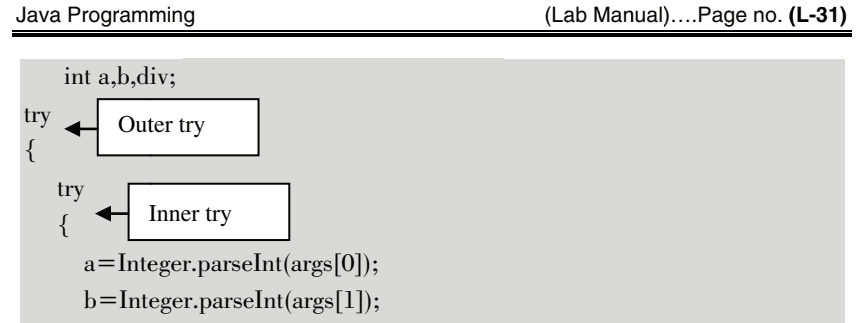

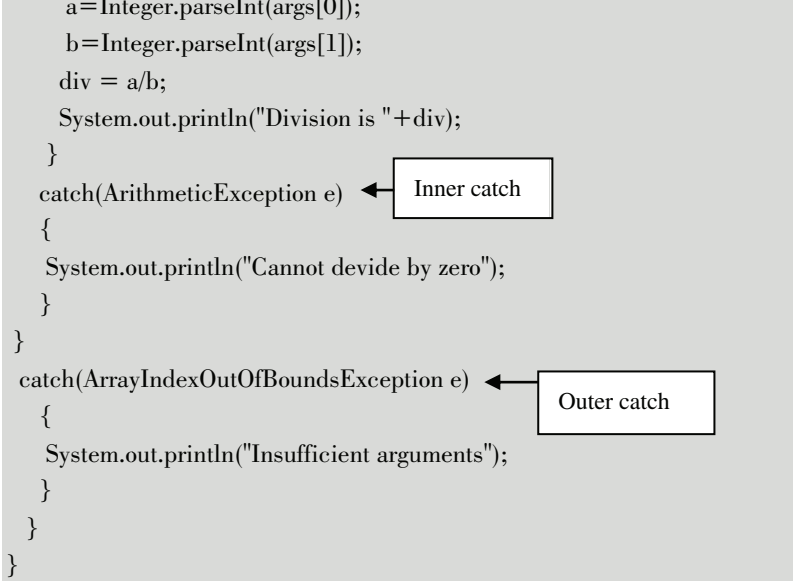

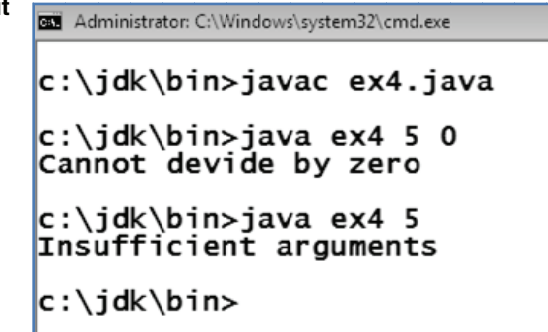

#### **Multiple Catch Blocks**

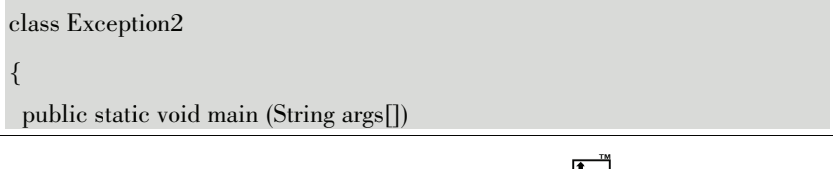

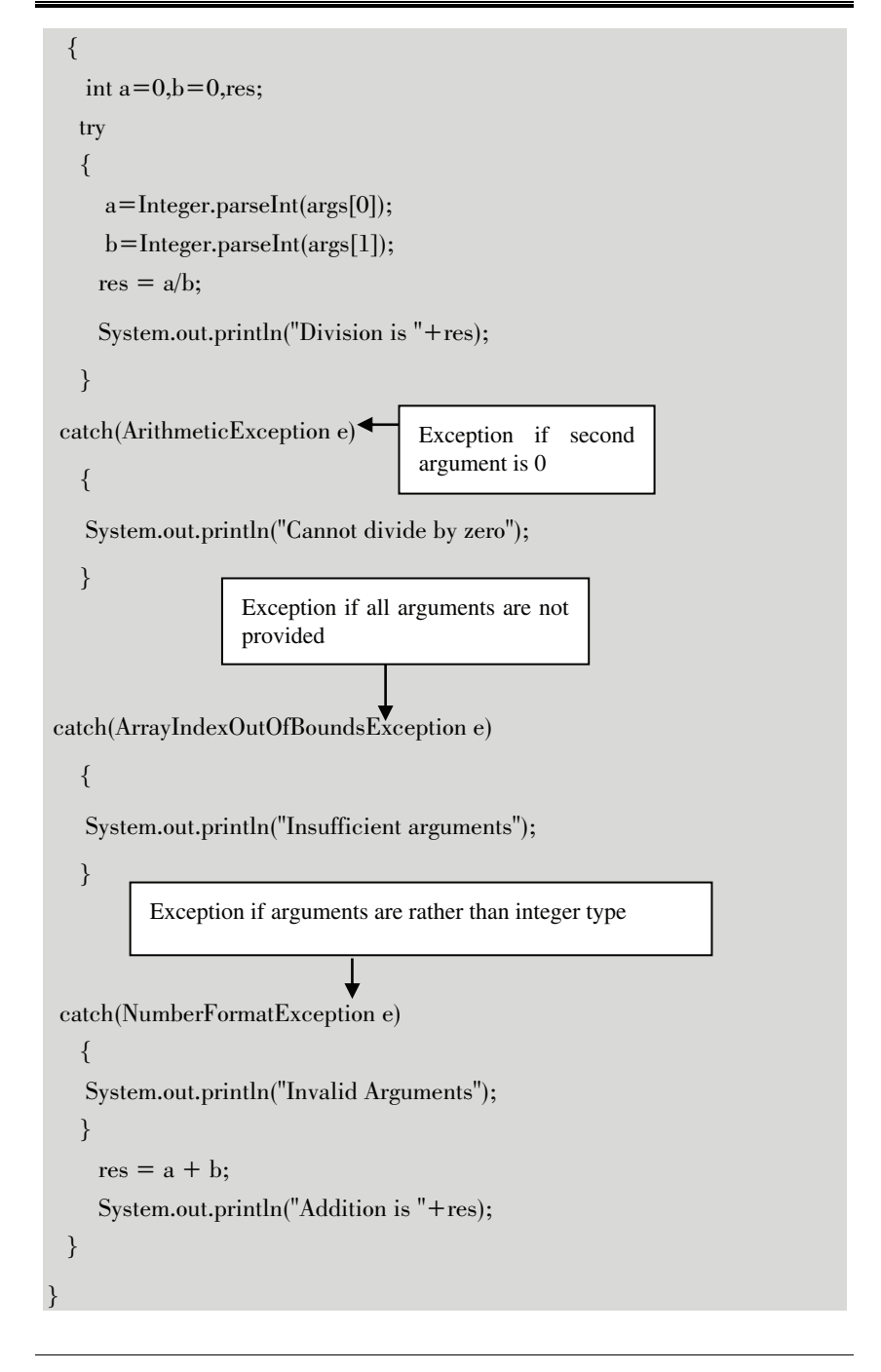

```
Administrator: C:\Windows\system32\cmd.exe
c:\jdk\bin>javac Exception2.java
c:\jdk\bin>java Exception2 10 5<br>Division is 2<br>Addition is 15
c:\jdk\bin>java Exception2 10 0
Can not divide by zero
Addition is 10
c:\jdk\bin>java Exception2 10<br>Insufficient arguments<br>Addition is 10
c:\jdk\bin>java Exception2 10 "ABC"
Invalid Arguments
Addition is 10
c:\jdk\bin>
```
Program 25: Develop a program for implementation of try, catch and finally block.

#### Solution:

```
class Exception2
\{public static void main (String args[])
  \{int a=0, b=0, \text{res};try
   \{a =Integer.parseInt(args[0]);
      b =Integer.parseInt(args[1]);
     res = a/b:
     System.out.println("Division is "+res);
   \mathbf{R}
```
 $\overline{\mathbf{b}}$  Tech-Neo Publications (MSBTE-Sem.4-Comp/IT) (Academic year 18-19) (D4-07)

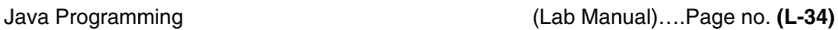

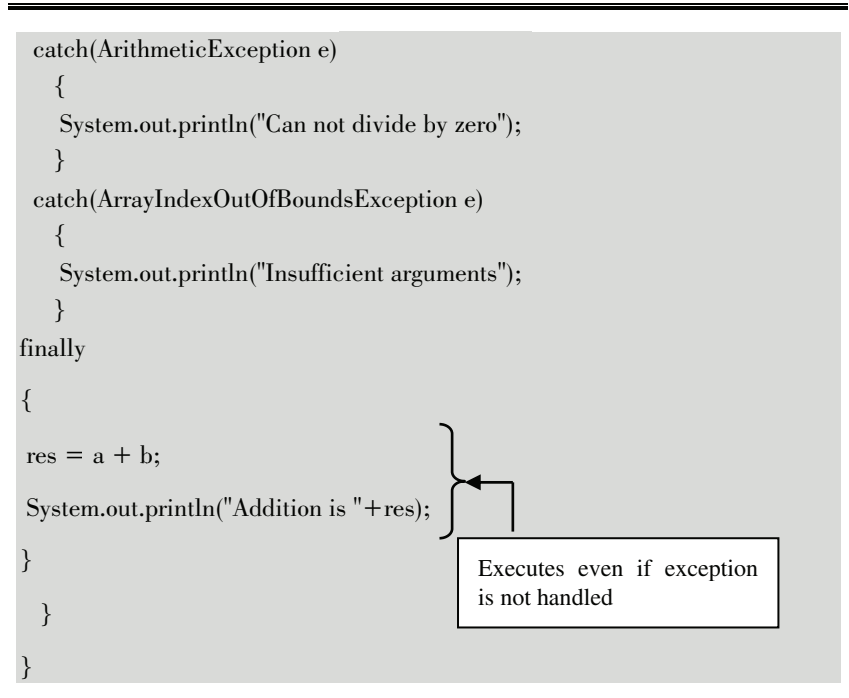

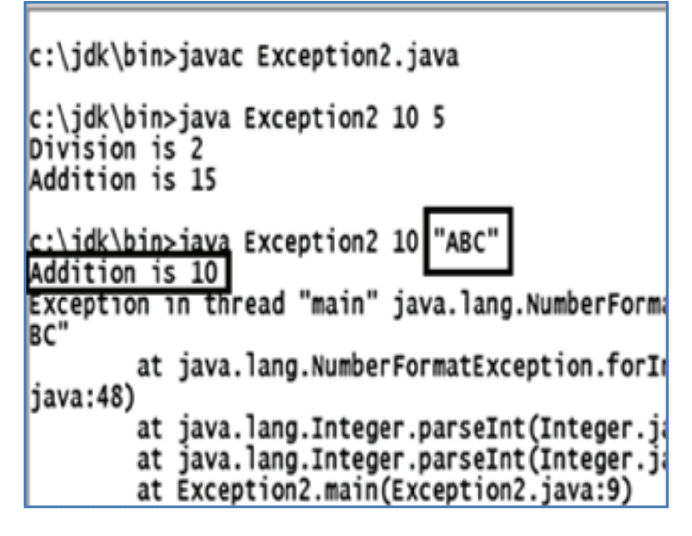

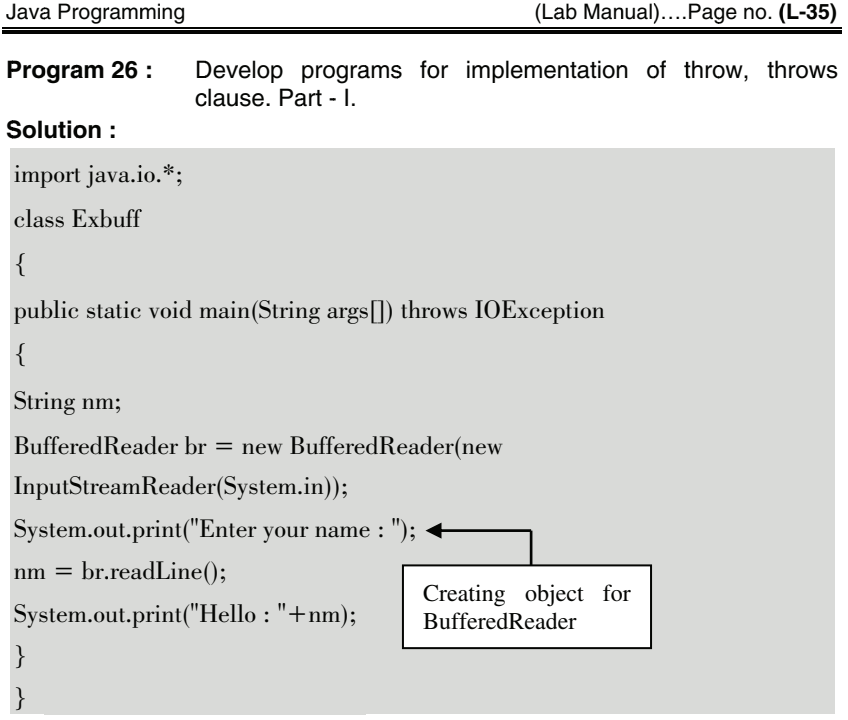

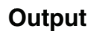

Administrator: C:\Windows\system32\cmd.exe

c:\jdk\bin>javac Exbuff.java c:\jdk\bin>java Exbuff<br>Enter your name : Kunal<br>Hello : Kunal  $|c:\iota\$ dk\bin>

Develop programs for implementation of throw, throws clause. Part - II. Program 27:

#### Solution:

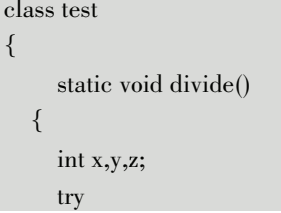

 $\overline{\mathbf{b}}$  Tech-Neo Publications (MSBTE-Sem.4-Comp/IT) (Academic year 18-19) (D4-07)

```
 { 
        x = 5;y = 0;z = x/y;System.out.println(x + "/" + y +" = " + z);
       } 
       catch(ArithmeticException e) 
       { 
        System.out.println("Exception Caught in Divide()"); 
        System.out.println("Cannot Divide by Zero in Integer Division"); 
        throw e 
                   4
                            Re-throwing the exception  } 
     } 
  } 
public class RethrowingExceptions 
{ 
   public static void main(String[] args) 
    { 
          System.out.println("Start of main()"); 
          try 
\left\{\begin{array}{c} \end{array}\right\} test.divide(); 
          } 
        catch(ArithmeticException e) 
          { 
             System.out.println("Caught in Main"); 
             System.out.println(e); 
          } 
     } 
}
```

```
Administrator: C:\Windows\system32\cmd.exe
|{\mathsf c}{\;\cdot\;}\ranglejdk\|{\mathsf b}{\mathsf i}n>javac RethrowingExceptions.java
|c:\theta\idk\binom{n}{2}iava RethrowingExceptions
Start of main()
Exception Caught in Divide()
Cannot Divide by Zero in Integer Division
Caught in Main
java.lang.ArithmeticException: / by zero
c:\jdk\bin>
```
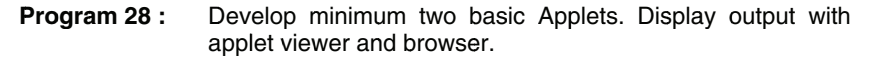

- $(a)$ Develop a program on basic applet.
- $(b)$ Develop a program using control loops in applets.

#### Solution:

#### (a) Develop a program on basic applet

```
import java.applet.*;
import java.awt.*;
1*\langle applet code = "appparam2" width=200 height=100>
\langleapplet\rangle\ast/public class appparam2 extends Applet
String name, msg;
public void init()
name = getParameter("name");public void paint(Graphics g)
\{
```
 $\overline{\mathbf{b}}$  Tech-Neo Publications (MSBTE-Sem.4-Comp/IT) (Academic year 18-19) (D4-07)

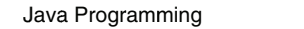

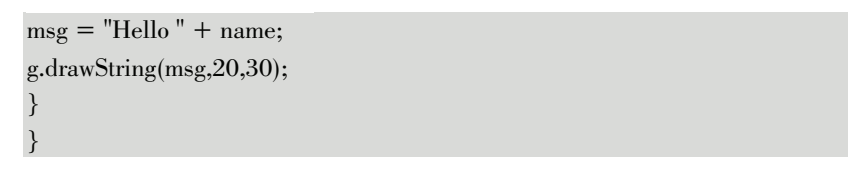

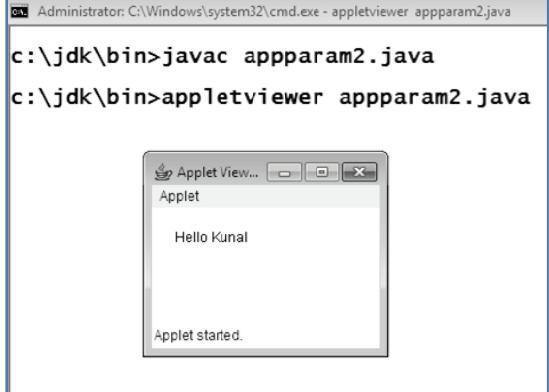

(b) Develop a program using control loops in applets

```
import java.awt.*;
  import java.applet.*;
  public class ControlLoopApplet extends Applet
   \{public void paint(Graphics g)
   \{for(int i=1;i <= 4;i + +)
    \{if(i%2==0)
    \{g.fillOval(90,i*50+10,50,50);
     g.setColor(Color.black);
    \}else
    \{g.fillOval(90,i*50+10,50,50);
     g.setColor(Color.pink);
```
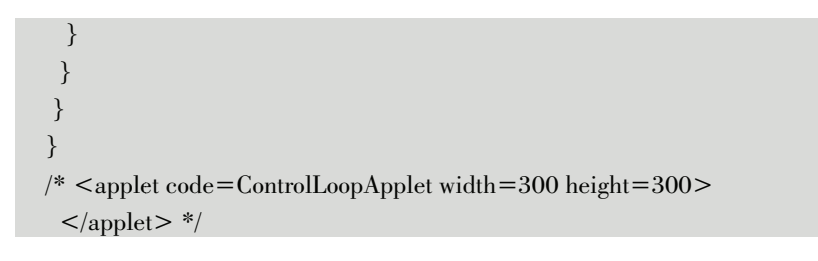

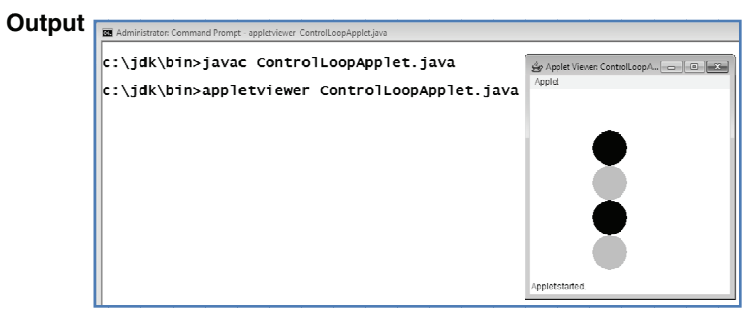

Program 29: Write a program to create animated shape using graphics and applets, You may use following shapes :

- Lines and Rectangles.  $(a)$
- (b) Circles and Ellipses.
- $(c)$ Arcs
- $(d)$ Polygons with fillpolygon method.

#### Solution:

#### (a) Lines and Rectangles

#### $1.$ Lines

import java.applet.Applet; import java.awt.Color; import java.awt.Graphics; public class Animation3 extends Applet { public void paint(Graphics g) { int a=100,b=100,c=100,d=200;

g.setColor(Color.red); for(int i=0;i  $\leq 5$ ;i + +)

(MSBTE-Sem.4-Comp/IT) (Academic year 18-19) (D4-07)

Tech-Neo Publications

Java Programming

```
(Lab Manual)....Page no. (L-40)
```

```
\{try{
         Thread.sleep(1000);\}catch(InterruptedException ex){}
g.drawLine(a,b,c,d);
       c+=30;d = 30;\}\}\}/*<applet code=Animation3 width=400 height=400>
   < /applet<br>> ^*/
```
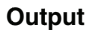

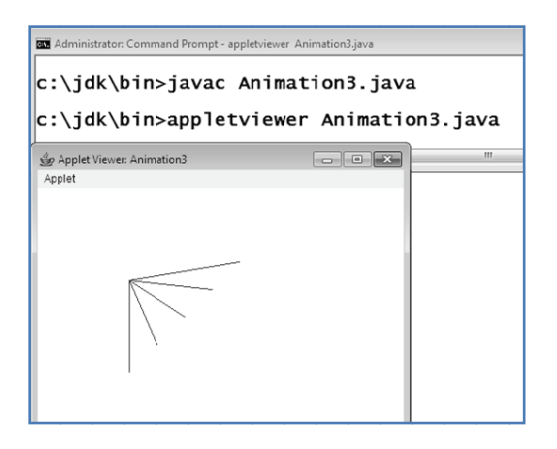

#### $2.$ **Rectangles**

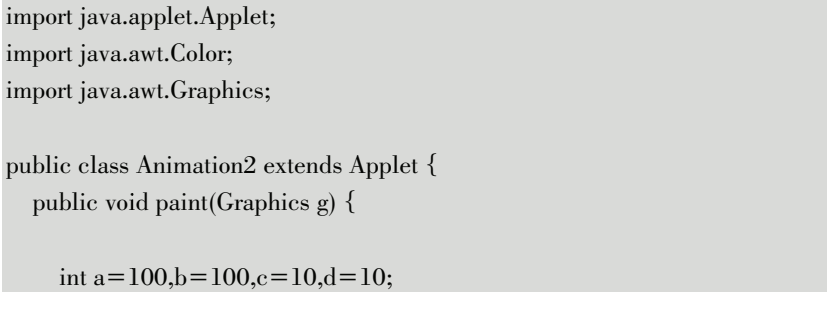

```
g.setColor(Color.blue);
    for(int i=0;i<10;i++)
     \{try{
          Thread.sleep(1000);
       }catch(InterruptedException ex){}
       g.drawRect(a, b, c, d);
       a = 5:
       b = 5:
       c+=10;d+ = 10;\mathcal{E}\}\}/*<applet code=Animation2 width=400 height=400>
   < /applet<br>> ^*/
```
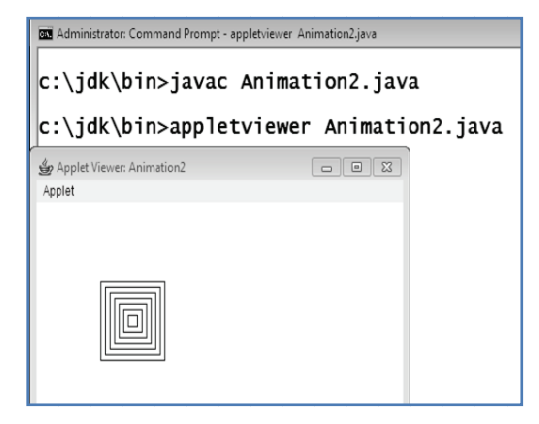

#### (b) Circle and Ellipse

#### Circle  $\mathbf{1}$ .

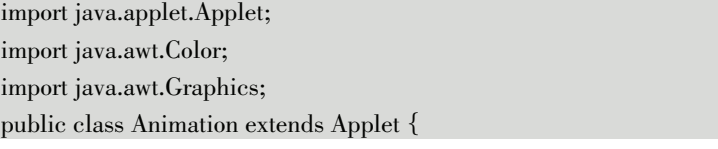

```
public void paint(Graphics g) {
     int a=150,b=170,c=10,d=10;g.setColor(Color.red);
     for(int i=0;i<10;i++)
     \{try\{Thread.sleep(1000);
        }catch(InterruptedException ex){}
        g.drawOval(a, b, c, d);
        a = 10;b = 10;c + = 8;d+=8;\}\}\mathcal{E}/*<applet code=Animation width=400 height=400>
    \langle \text{applet} \rangle */
```
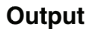

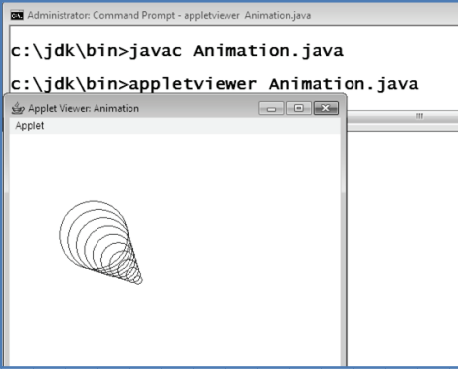

#### Ellipse  $2.$

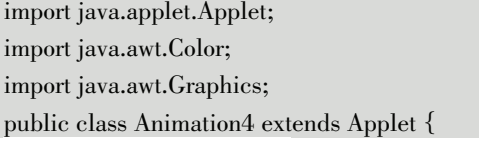

 $\overline{\mathbf{b}}$  Tech-Neo Publications (MSBTE-Sem.4-Comp/IT) (Academic year 18-19) (D4-07)

```
public void paint(Graphics g) {
     int a=100, b = 75, c = 100, d = 50;g.setColor(Color.blue);
     for(int i=0;i <5;i + +)
     \{try\{Thread.sleep(1000);
        }catch(InterruptedException ex){}
         g.drawOval(a,b,c,d);
         a = a-10;b = b - 10;c = c + 20;d = d + 20;\}\}\mathbf{R}/*<applet code=Animation4 width=400 height=400>
    \langle \text{applet} \rangle */
```
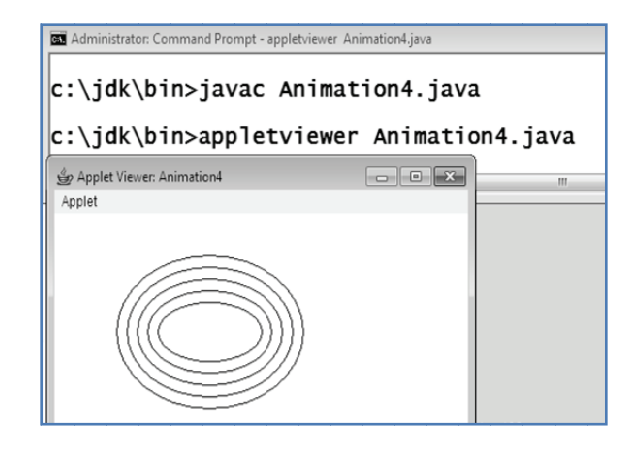

#### (c) Arcs

```
import java.applet.Applet;
import java.awt.Color;
 import java.awt.Graphics;
 public class Animation5 extends Applet {
     public void paint (Graphics g) {
          int a=110,b=140,c=170,d=170,e=0,f=75;g.setColor(Color.blue);
          for(int i=0;i <5;i + +)
          \{try\{Thread.sleep(1000);
              }catch(InterruptedException ex){}
                 g.drawArc(a, b, c, d, e,f);
               a=a+10;b = b + 10;c = c - 20;d = d - 20;\}\}\rightarrow/* <applet code=Animation5 width=400 height=400>
        \langle \text{applet} \rangle */
Output
                            Administrator: Command Prompt - appletviewer Animation5.java
                            c:\jdk\bin>javac Animation5.java
                            c:\iota\dk\bin>appletviewer Animation5.java
                             Applet Viewer: Animation5
                                                                                                  \begin{array}{|c|c|c|c|}\hline \multicolumn{1}{|c|}{\textbf{}} & \multicolumn{1}{|c|}{\textbf{}} & \multicolumn{1}{|c|}{\textbf{}} \\ \hline \multicolumn{1}{|c|}{\textbf{}} & \multicolumn{1}{|c|}{\textbf{}} & \multicolumn{1}{|c|}{\textbf{}} & \multicolumn{1}{|c|}{\textbf{}} & \multicolumn{1}{|c|}{\textbf{}} \\ \hline \multicolumn{1}{|c|}{\textbf{}} & \multicolumn{1}{|c|}{\textbf{}} & \multicolumn{1}{|c|}{\textbf{}} & \multicolumn{1}{|c|Applet
```
#### **(d) Polygons with fillPolygon method**

```
import java.applet.Applet; 
import java.awt.Color; 
import java.awt.Graphics; 
public class Animation6 extends Applet { 
   public void paint(Graphics g) { 
      int a1=110,b1=180,c1=30,d1=110,a2=30,b2=100,c2=100,d2=30; 
     for(int i=0;i<5;i++)
      { 
        try{ 
           Thread.sleep(1000); 
         }catch(InterruptedException ex){} 
        int xPoints[]= {a1, b1, c1, d1};int yPoints[] = {a2, b2, c2, d2}; g.setColor(Color.RED); 
  g.fillPolygon(xPoints, yPoints, 4); 
        a1=a1+20;b1 = b1 + 20;a2=a2+20;b2 = b2 + 20;
       c1 = c1 + 20;dl = dl + 20;c2 = c2 + 20;
       d2 = d2 + 20;
      } 
    } 
} 
/*<applet code=Animation6 width=400 height=400> 
    \langle </applet> */
```
Java Programming

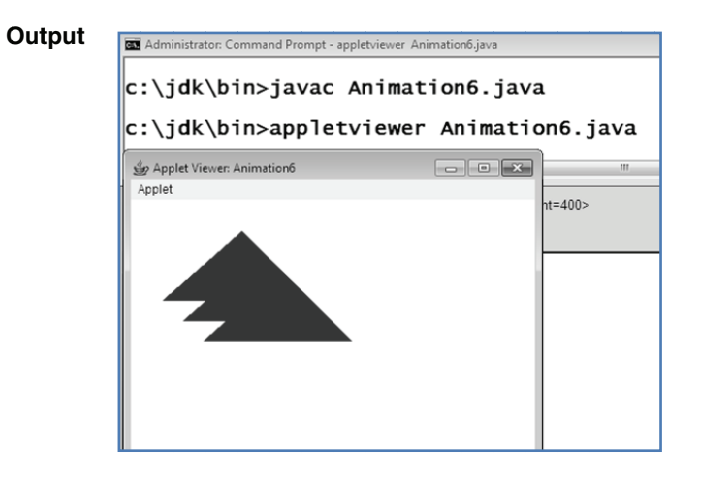

Develop a program to draw following shapes, graphics and Program 30: applets.

- $(a)$ Cone (b) Cylinders (c) Cube
- $(d)$ Square inside a circle
- Circle inside a square.  $(e)$

#### Solution:

# (a) Cone import java.applet.Applet; import java.awt.\*; public class Cone extends Applet  $\{$ public void paint(Graphics g)  $\{$ Font font  $=$  new Font("Serif", Font.PLAIN, 26); g.setFont(font); g.drawOval(80,280,320,100); g.drawLine(240,50,82,320); g.drawLine(240,50,398,320); g.drawLine(240,330,398,330);

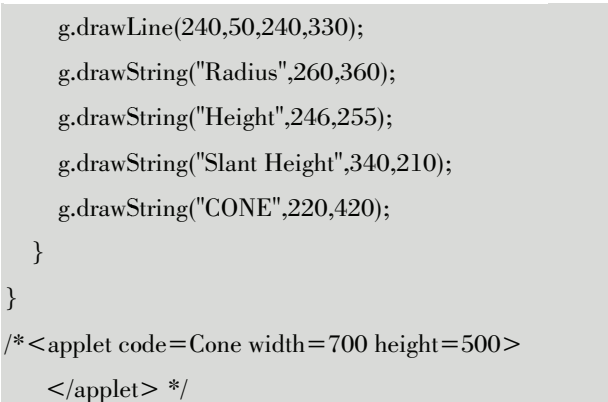

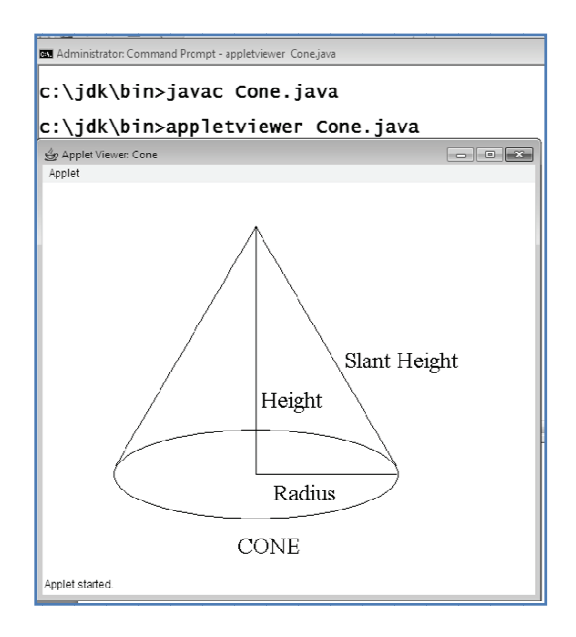

### (b) Cylinder

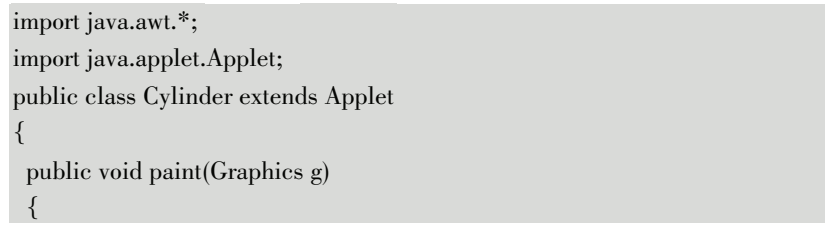

```
Java Programming
                                                (Lab Manual)....Page no. (L-48)
   g.drawOval(50,60,100,50);
   g.drawLine(50,80,50,200);
   g.drawLine(150,80,150,200);
   g.drawOval(50,180,100,50);
R
```

```
/* < applet code = Cylinder width = 300 height = 300 >
```
 $<\hspace{-1mm}/$  applet<br>>  $^*\hspace{-1mm}/$ 

#### Output

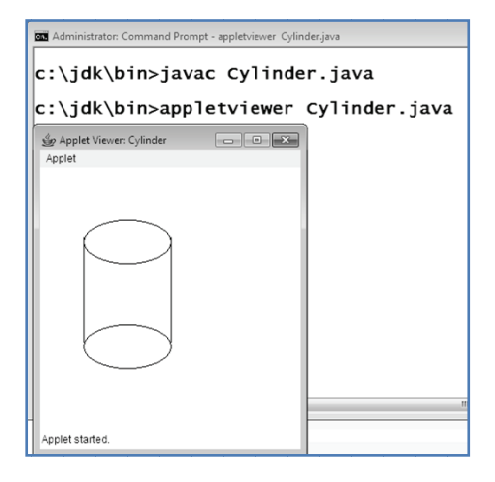

#### (c) Cube

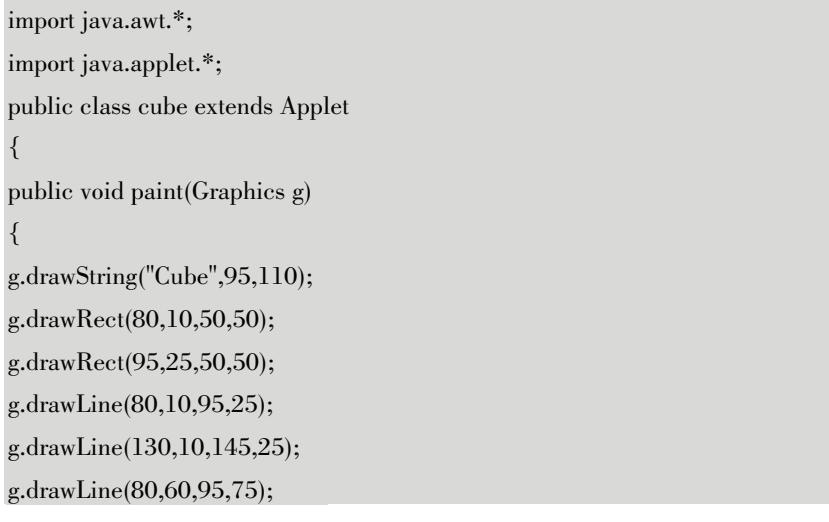

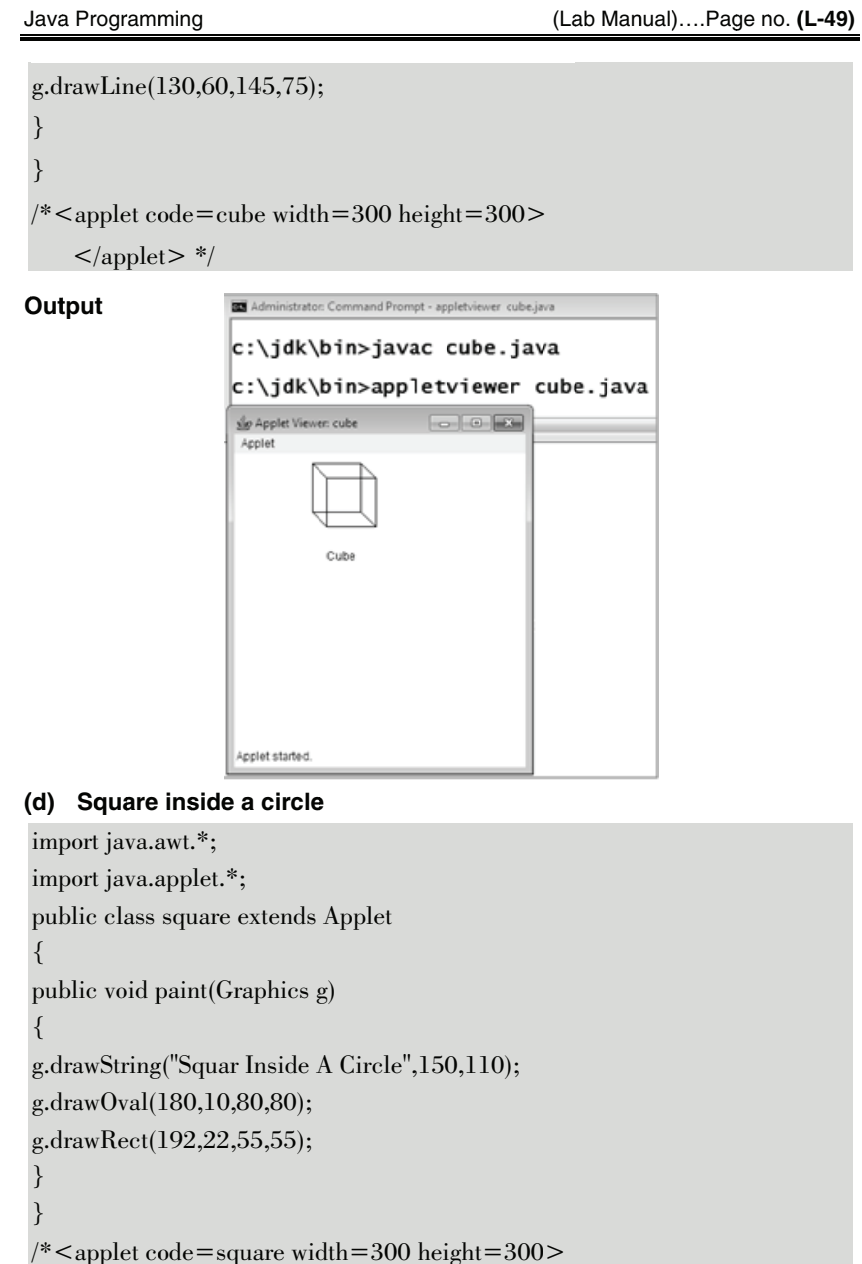

 $\langle \text{applet} \rangle$  \*/

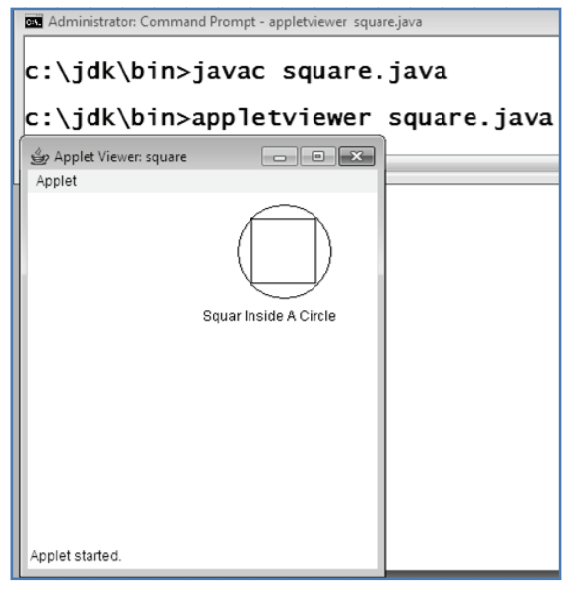

#### (e) Circle inside a square

```
import java.awt.*;
import java.applet.*;
public class circle2 extends Applet
\{public void paint(Graphics g)
\left\{ \right.g.drawString("Circle Inside a Squar",290,110);
g.drawRect(80,10,80,80);
g.drawOval(80,10,80,80);
\mathcal{E}/* <applet code=circle2 width=300 height=300>
    < /applet<br>> ^*/
```
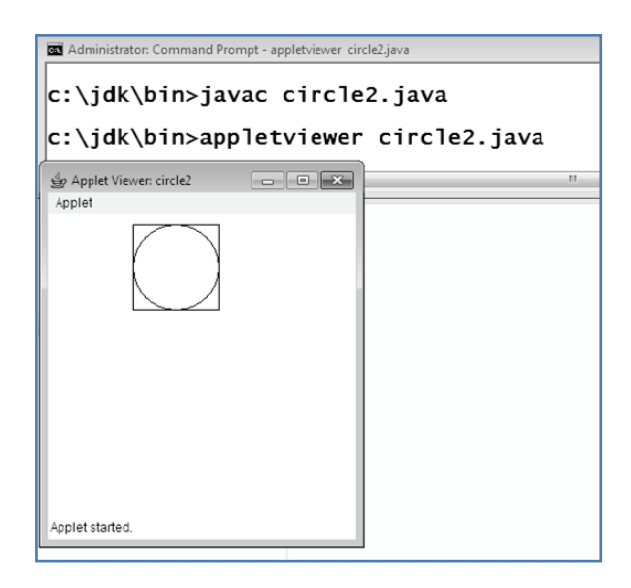

Develop a program for implementation of I/O stream Program 31: classes.

# Solution:

#### **Input Stream**

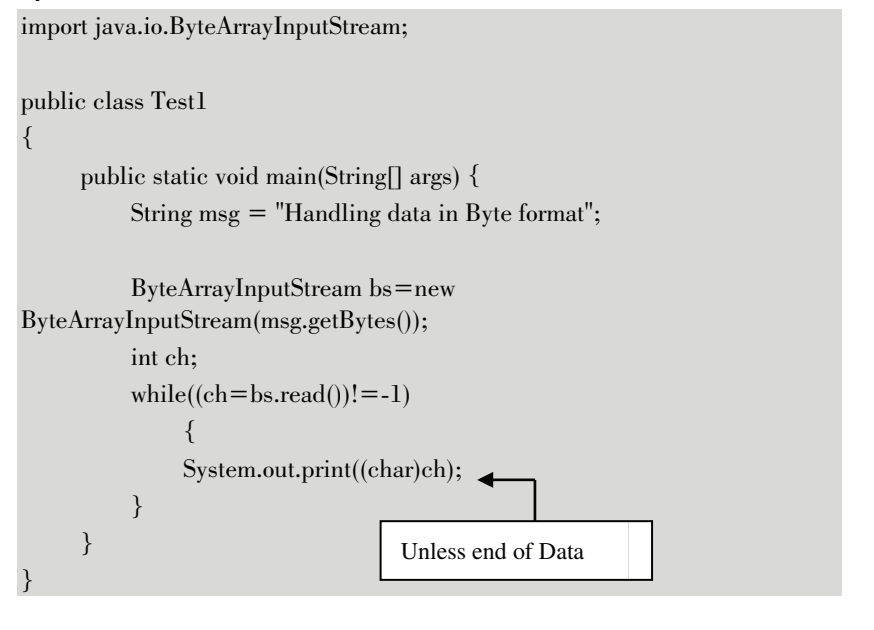

Administrator: C:\Windows\system32\cmd.exe

```
|c:\jdk\bin>javac Test1.java
c:\jdk\bin>java Test1<br>Handling data in Byte format<br>c:\jdk\bin>
```
#### **OutputStream**

import java.io.ByteArrayOutputStream; import java.io.IOException;

public class Test1

 $\{$ 

public static void main(String[] args) throws IOException { String  $s1 =$  "Handling Data"; String  $s2 =$  "in Byte Format";  $ByteArrayOutputStream b = new ByteArrayOutputStream();$  $bs.write(s1.getBytes))$ ;  $bs.write(s2.getBytes))$ ; System.out.println(bs.toString());  $\}$ 

#### Output

 $\mathcal{E}$ 

Administrator: C:\Windows\system32\cmd.exe

```
c:\jdk\bin>javac Test1.java|
c:\jdk\bin>java Test1<br>Handling data in Byte format<br>c:\jdk\bin>
```
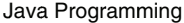

Program 32: Develop a program for implementation of file stream classes. Solution: **Example on FileInputStream** import java.io.\*; public class FileEx{ public static void main(String[] args) throws IOException { File file = new File( $"p1.txt"$ );  $FileInputStream$  fis = new FileInputStream(file);  $//Read file using read()$ int  $i=0$ ; while( $(i=fs.read())!=-1$ ){ System.out.print((char)i);  $\}$ 

```
System.out.println("\n\n");
fis.close();
```
//Read file using read(byte $\lceil$  b)

```
fis = new FileInputStream(file);byte[] b = new byte[256];
while((i=fs.read(b))!=-1){
 System.out.print(new String(b));
\}fis.close();
```
Output

 $\}$ 

```
an Administrator: C:\Windows\system32\cmd.exe
c:\jdk\bin>javac FileEx.java
c:\jdk\bin>java FileEx<br>This is file handling<br>through Java<br>Hello
This is file handling<br>through Java<br>Hello
|c:\mathcal{d}k\setminus bin>
```
#### **Example on FileOutputStream**

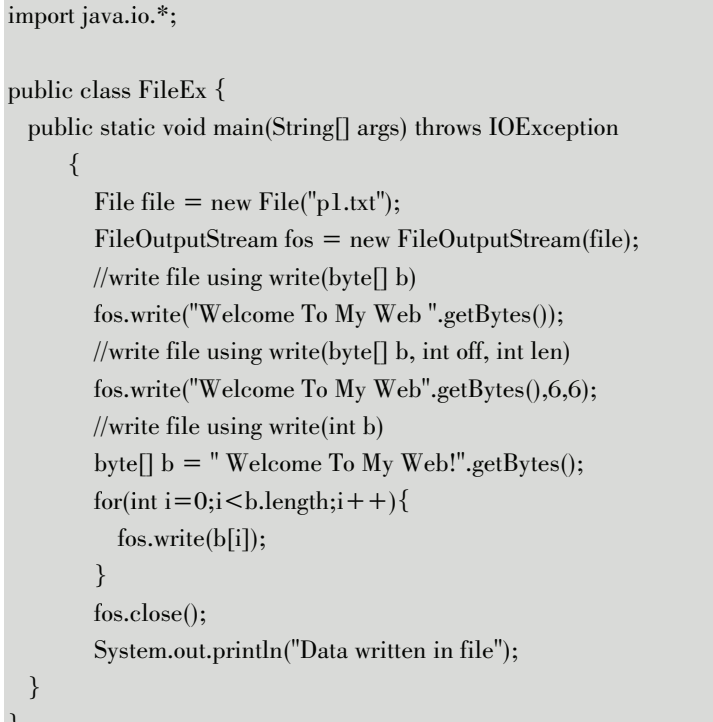

#### Output

Administrator: C:\Windows\system32\cmd.exe c:\jdk\bin>javac FileEx.java c:\jdk\bin>java FileEx<br>Data written in file  $|c:\iota\$ dk\bin>

#### **Example on BufferedInputStream**

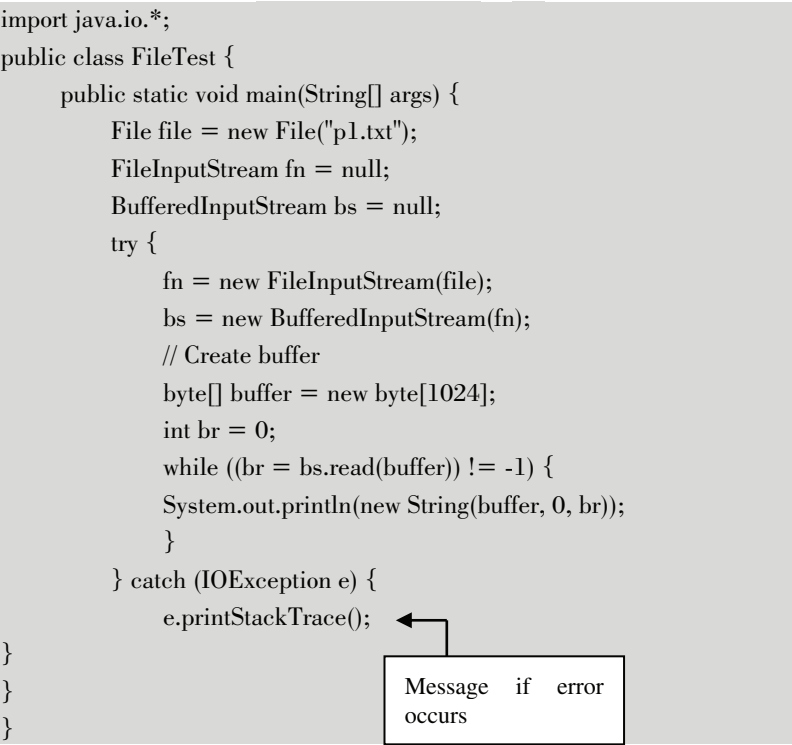

#### Output

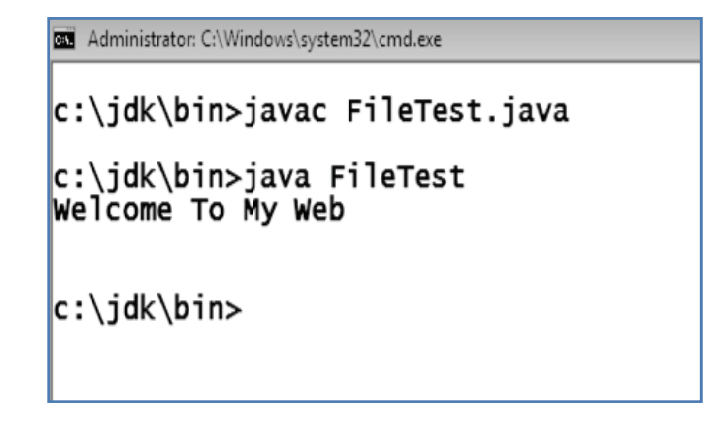

#### **Example on BufferedOutputStream**

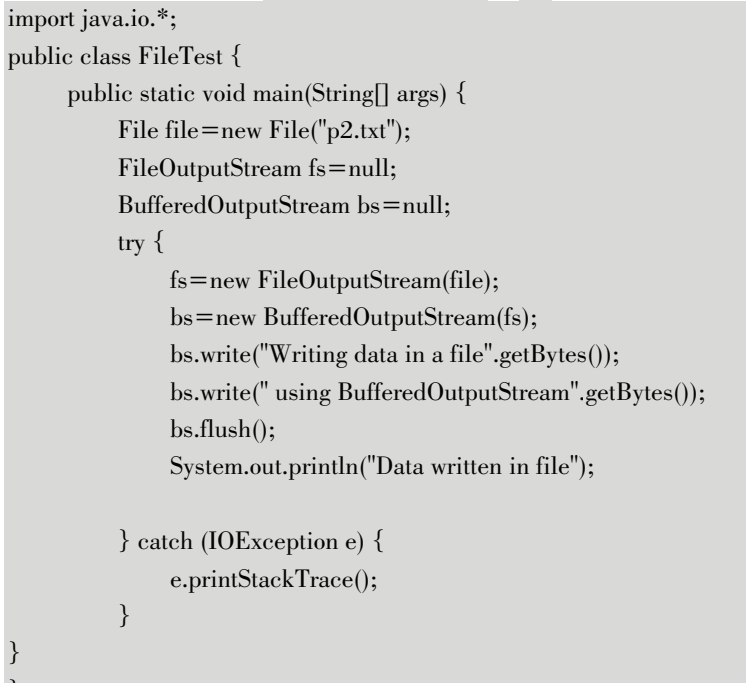

#### Output

 $\mathcal{E}$ 

```
Administrator: C:\Windows\system32\cmd.exe
c:\jdk\bin>javac FileTest.java
c:\jdk\bin>java FileTest<br>Data written in file
|c:\iota\dk\bin>
```
 $\overline{\text{O}}\overline{\text{O}}$ 

 $\bar{\mathbb{F}}$ 

**Appendix A** 

**Solved University Question Paper of Summer 2019** 

## **Summer 2019**

- Q. 1(a) List any eight features of Java. (Ans. : Refer section 1.2) (Chap. 1, 2 Marks)
- Q. 1(b) State use of finalize( ) method with its syntax.00. (Ans. : Refer section 2.8) (Chap. 2, 2 Marks)
- Q. 1(c) Name the wrapper class methods for the following :
	- (i) To convert string objects to primitive int.
	- (ii) To convert primitive int to string objects.

(Chap. 2, 2 Marks)

#### **Ans. :**

(i) To convert string objects to primitive int - Integer.parseInt()

- (ii) To convert primitive int to string objects Integer.toString()
- Q. 1(d) List the types of inheritances in Java.

(Ans. : Refer section 3.2) (Chap. 3, 2 Marks)

Q. 1(e) Write the syntax of try-catch-finally blocks.

```
(Chap. 4, 2 Marks)
```
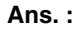

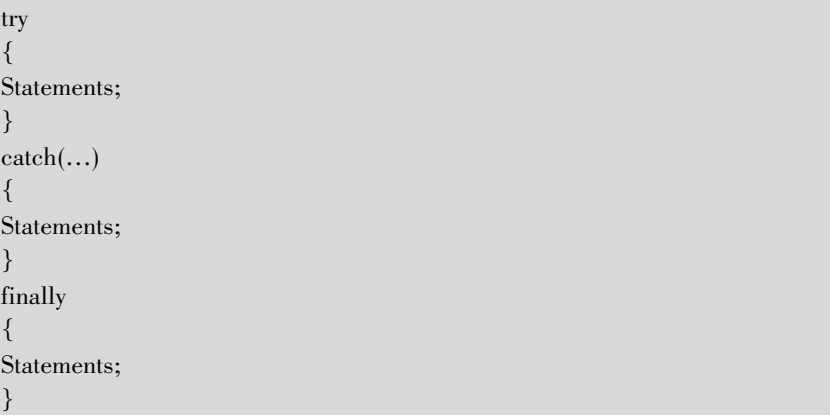

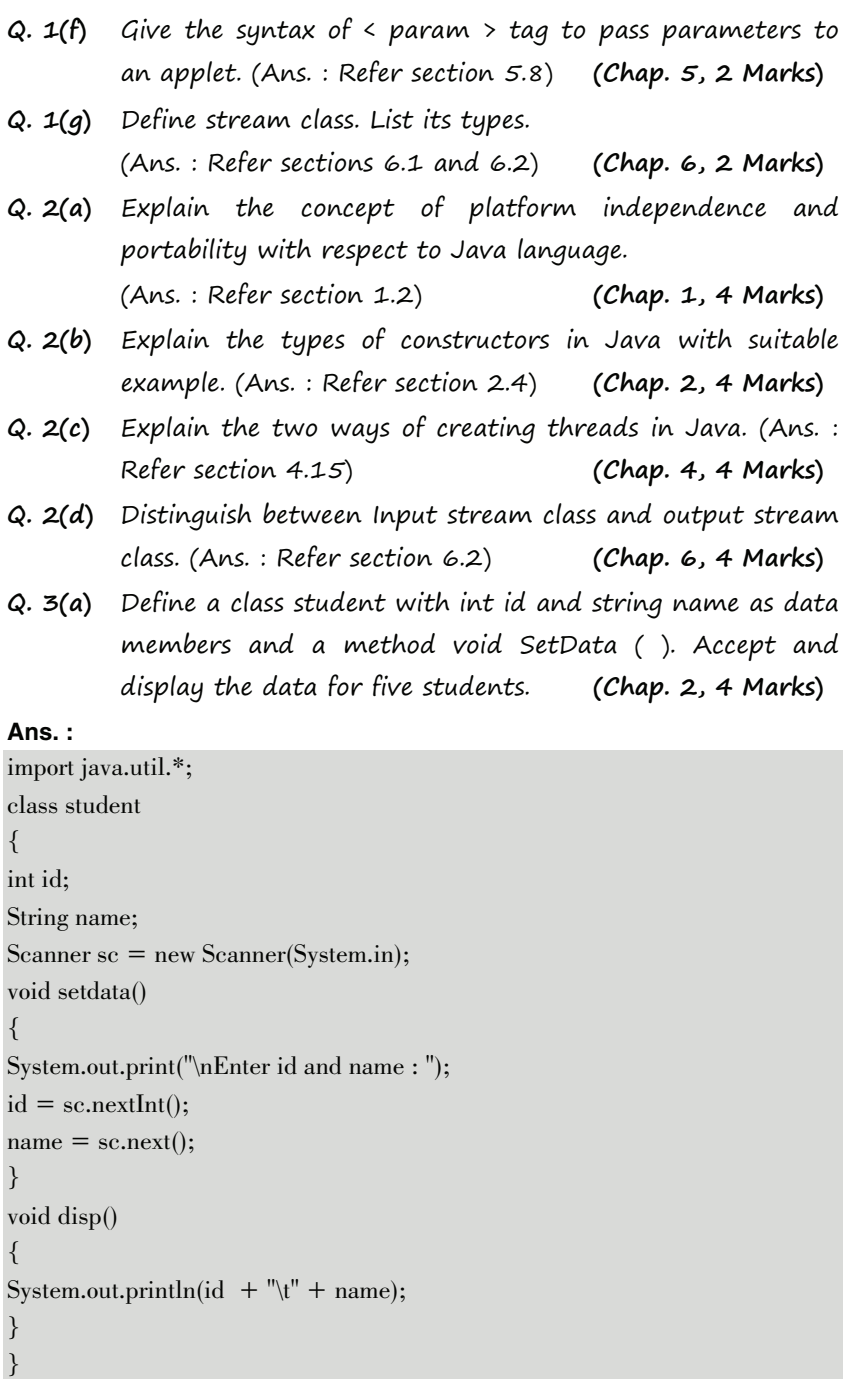

Java Programming (Appendix)….Page no. (A**-3**)

```
class ExTest1 
{ 
public static void main(String args[]) 
{ 
int i; 
student[] obj; 
obj = new student[5];for(i=0; i < 5; i++){ 
obj[i] = new student(); 
} 
for(i=0; i < 5; i++){ 
obj[i].setdata(); 
} 
System.out.println("\nID \tName"); 
for(i=0; i < 5; i++){ 
obj[i].disp(); 
} 
} 
}
```
Command Prompt

#### **Output**

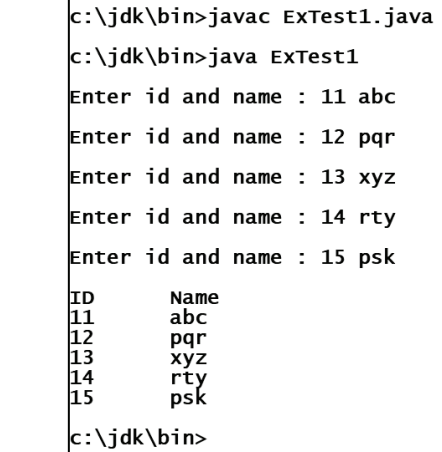

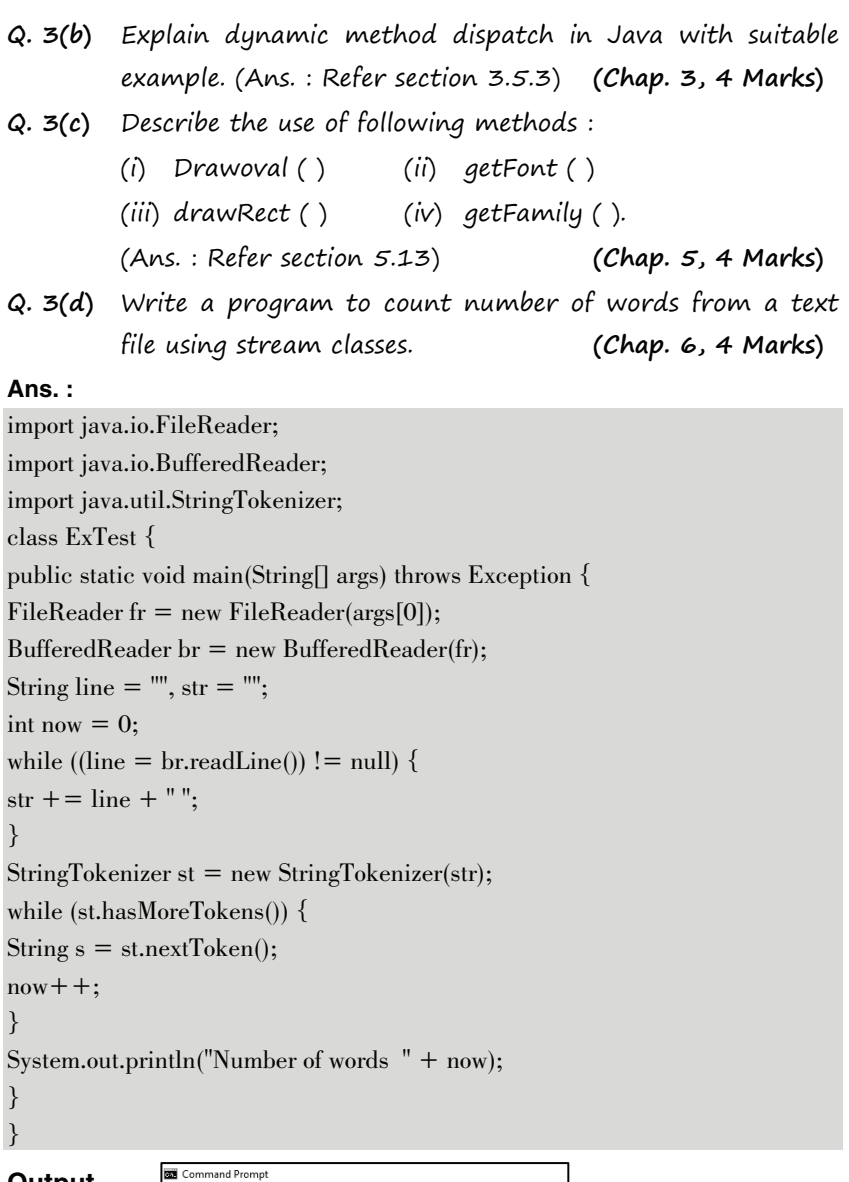

```
c:\jdk\bin>javac ExTest.java
c:\jdk\bin>java ExTest "p1.txt"<br>Number of words  7
|c:\iota\}dk\bin>
```
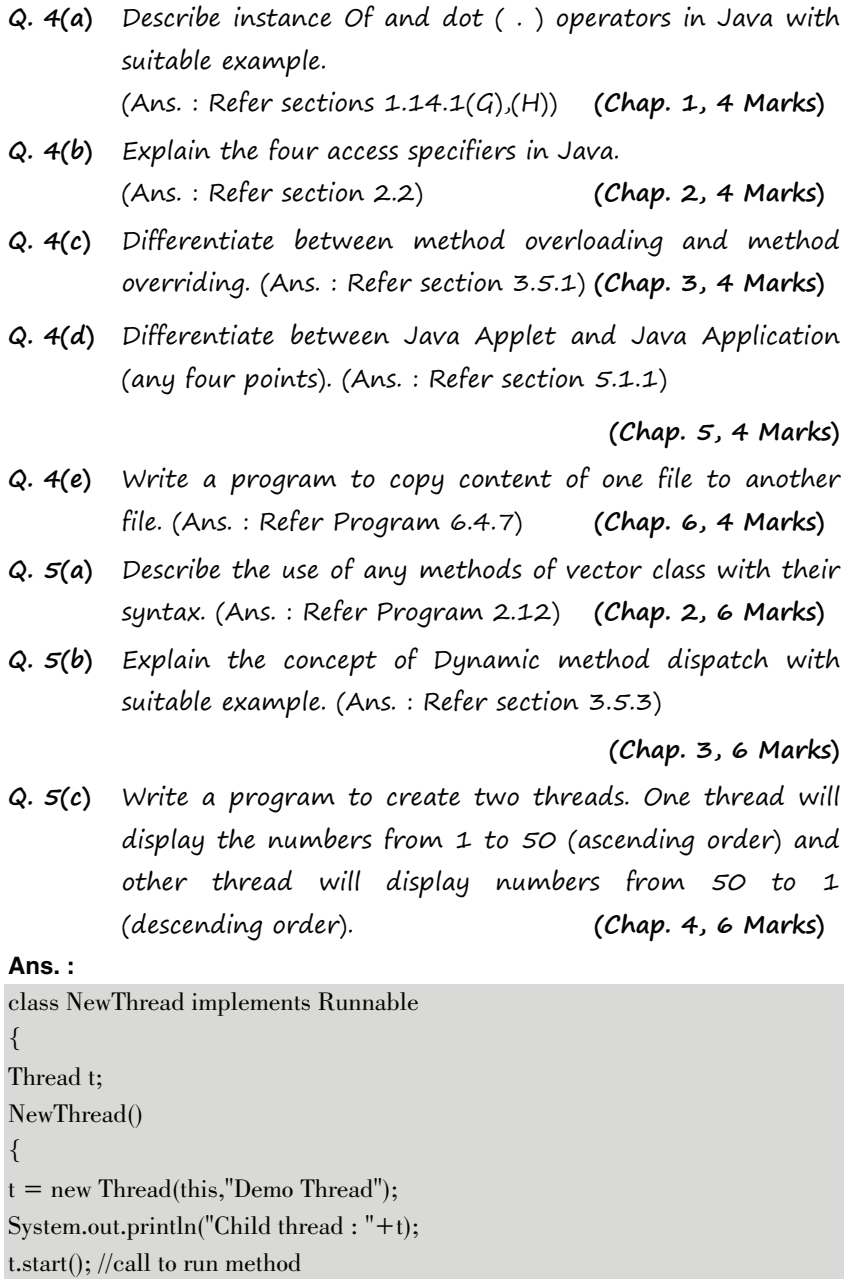

} public void run()

Java Programming (Appendix)….Page no. (A**-6**)

{ try { for(int n=50;n>=1;n--) { System.out.println("\tChild thread : "+n); Thread.sleep(500); } } catch(InterruptedException e) { System.out.println("Child Thread interrupted"); } System.out.println("Exiting child thread"); } } class threadTest { public static void main(String args[]) { new NewThread(); //call to constructor try { for(int  $n=1; n \leq 50; n++)$ { System.out.println("Main thread : "+n); Thread.sleep(1000); } } catch(InterruptedException e) { System.out.println("Thread interrupted"); } System.out.println("Main thread Exiting"); } }

Java Programming (Appendix)….Page no. (A**-7**)

Command Prompt **Output**  c:\jdk\bin>javac threadTest.java |<br>|c:\jdk\bin>java threadTest<br>|child thread : Thread[Demo Thread,5,main]<br>|Main thread : 1 child thread : 50<br>Child thread : 49<br>Child thread : 48 Child thread : 48<br>Main thread : 2<br>Child thread : 47<br>Main thread : 3 Main thread : 3<br>Child thread : 45 child thread : 44<br>Main thread : 4<br>Main thread : 4<br>Child thread : 42 Main thread : 5<br>Child thread : 41<br>Child thread : 40 Main thread read : 7<br>child thread : 38<br>child thread : 37<br>read : 8<br>child thread : 36 Child thread : 37<br>Main thread : 8<br>Child thread : 36<br>Child thread : 35 Q. 6(a) Explain the command line arguments with suitable example. (Ans.: Refer section 1.17) (Chap. 1, 6 Marks) Q. 6(b) Write a program to input name and salary of employee and throw user defined exception if entered salary is negative. (Chap. 4, 6 Marks) **Ans. :**  import java.io.\*; class negativesal extends Exception { public negativesal() { System.out.println("Exeption occurs"); } } class threadTest

public static void main(String args[]) throws IOException

(MSBTE-Sem.4-Comp/IT) (Academic year 18-19) (D4-07) Tech-Neo Publications

{

{ BufferedReader br = new BufferedReader(new InputStreamReader(System.in)); try { System.out.print("Enter the name of employee : "); String name= br.readLine(); System.out.print("Enter salary : "); int sal = Integer.parseInt $(br.readLine))$ ;  $if(sal < 0)$ throw new negativesal(); else System.out.println("Thank you..."+name); } catch(negativesal e) { System.out.println("Salary is negative : "+e); } } }

#### **Output**

Command Prompt c:\jdk\bin>javac threadTest.java c:\jdk\bin>java threadTest Enter the name of employee : Sameer Enter salary : -4000 **Exeption occurs** Salary is negative : negativesal c:\jdk\bin>

Q. 6(c) Describe the applet life cycle in detail. (Ans. : Refer section 5.4) (Chap. 5, 6 Marks)

> ---